# 春 日 部 市 公 共 施 設 予 約 シ ス テ ム

# 利用者用 ガイドブック

#### はじめに

 春日部市では、平成19年10月から公共施設予約システムをスタートいた しました。このシステムを導入したことにより、公共施設の空き状況の照会や 予約申し込みなどの手続きが、インターネットや携帯電話を利用して、いつで もどこでも行えるようになりました。

平成25年4月から利用者登録ができる範囲を拡大します。

 このたび、公共施設予約システムを通じて、春日部市の公共施設をご利用い ただく方へのガイドブックを改訂いたしました。公共施設の利用にお役立てく ださい。

システム利用拡大履歴 平成20年 2月・・・公民館など22施設追加 平成20年 4月・・・バーベキュー施設追加 平成23年 8月・・・市民文化会館及び体育施設等追加 平成23年11月・・・市民活動センター追加 平成25年 4月・・・利用者登録の範囲拡大 平成26年 4月・・・一部施設の受付期間等変更 平成26年 5月・・・利用者登録の方法について一部変更

平成26年5月

春日部市情報システム課

※本書に掲載している、施設名称、開館時間などは平成26年4月現在のも のを使用しております。

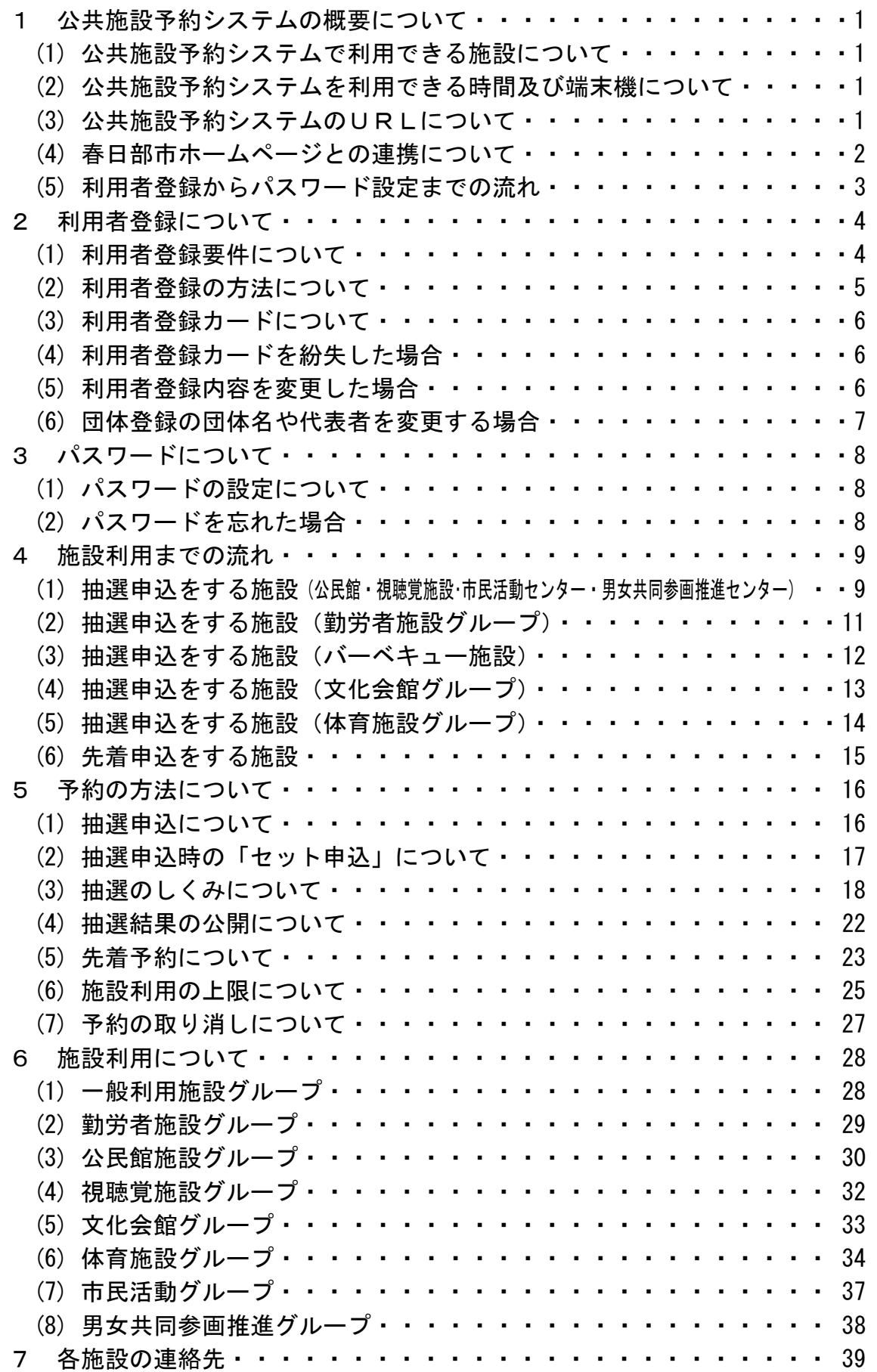

#### 1 公共施設予約システムの概要について

(1) 公共施設予約システムで利用できる施設について

 公共施設予約システムを利用して抽選申込や予約を行うことができる施設 は平成25年4月現在、商工振興センター、道の駅「庄和」、庄和総合支所、 龍Q館、バーベキュー施設、勤労者会館、公民館、コミュニティセンター、男 女共同参画推進センター、勤労者福祉センター、視聴覚センター、市民文化会 館、体育施設等、市民活動センターです。

- (2) 公共施設予約システムを利用できる時間及び端末機について
	- ・システムを利用できる時間について 公共施設予約システムは365日、24時間稼働しています。ただし、シス テムの定期及び緊急メンテナンスなどの場合を除きます。 ※ 定期メンテナンス:毎月27日 22:30~翌日 0:30
	- ・システムを利用できる端末機について パソコン:インターネットに接続することができるパソコン 対応ブラウザ (注1) はインターネット・エクスプローラ5.5 以上のバージョンとなります。 ※本システムは、複数のブラウザに対応していますが、インターネ
		- ット・エクスプローラ以外のブラウザについては、操作しにくい 場合があります。
		- 携帯電話:i-mode、EZweb、Yahoo!ケータイで、SSL(注2)に対応している 機種

スマートフォン:インターネットに接続することができるスマートフォン

(3) 公共施設予約システムのURLについて

 パソコン・スマートフォン http://www.pf489.com/kasukabe/web 携帯電話 http://www.pf489.com/kasukabe/mobile

※QRコード(注3)対応の携帯電話をお持ちの方は、ご利用ください。

(注1)ブラウザ :インターネットを閲覧するソフトウェア

- (注2)SSL :インターネット上でデータを暗号化し、情報を安全に送 受信する方式
- (注3)QRコード:二次元バーコード

(4) 春日部市ホームページとの連携について

 公共施設予約システムは、市のホームページと連携しています。市のホーム ページにおいては、インターネットから予約する際の操作説明書などをダウン ロードできますので、ご活用ください。

春日部市ホームページのURL http://www.city.kasukabe.lg.jp/

「公共施設予約システム」のボタンを押すと、公共施設予約システムの案内 ページを閲覧することができます。

 ※春日部市ホームページは不定期にメンテナンスのため、利用できない場合 があります。お気に入りに追加(ブックマーク)される場合は、公共施設予約 システムのURLをご利用ください。

(5) 利用者登録からパスワード設定までの流れ

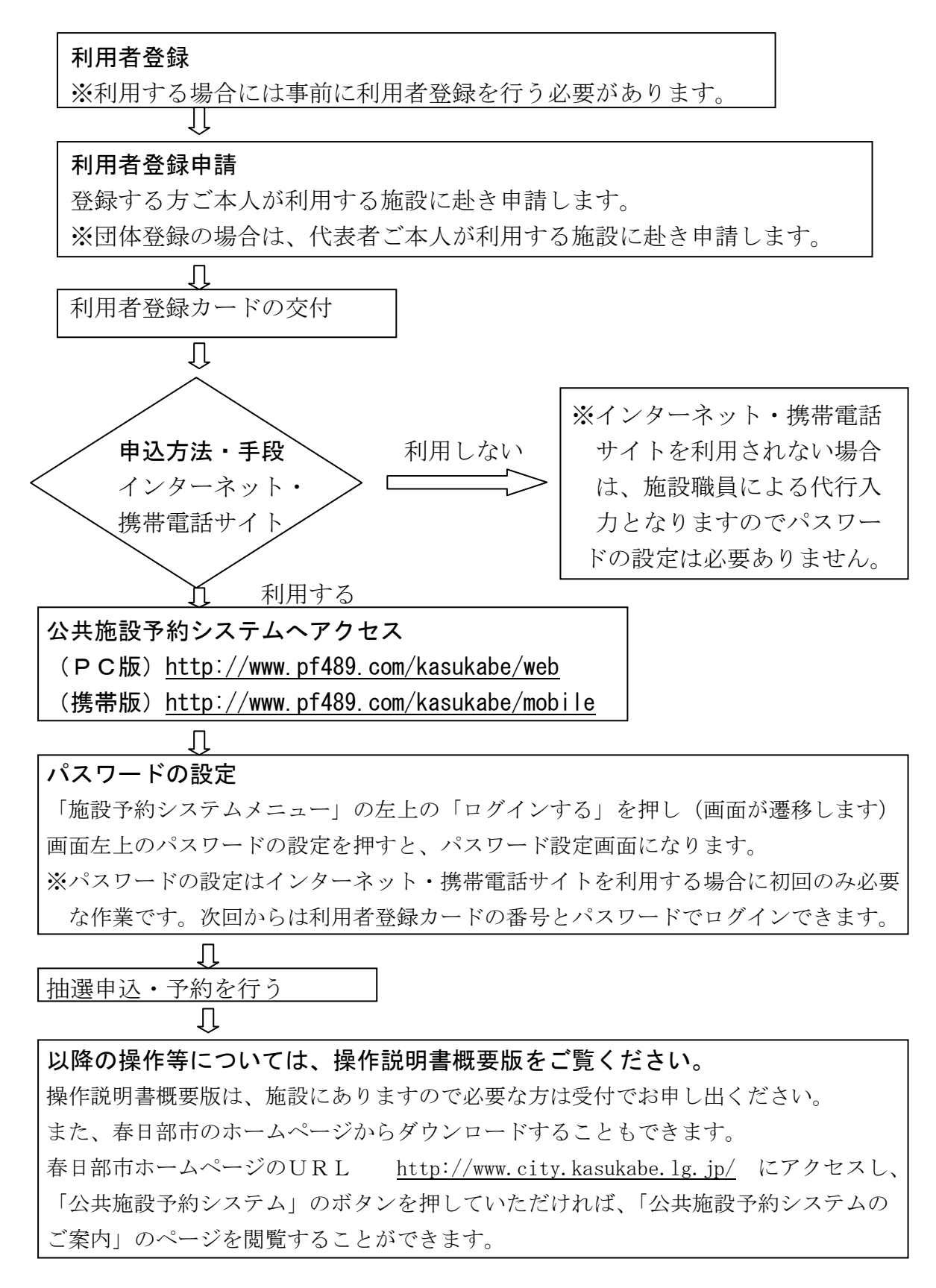

#### 2 利用者登録について

- (1) 利用者登録要件について
	- ・公共施設予約システムをご利用になるためには、事前にご利用いただく施設 の窓口で利用者登録を行っていただきます。
	- ・個人登録・団体登録の区分があり、利用施設により登録要件が異なります。 □一般利用施設グループ 中学生以上の方、又は、代表者が中学生以上(小学生を除く)の方で構成 員が2人以上の団体
		- □勤労者施設グループ

 代表者が中学生以上の春日部市在住・在勤の方で構成員が2人以上かつそ の半数以上を本市在住・在勤の方が占める団体

□公民館施設グループ

 代表者が中学生以上の春日部市在住・在勤・在学の方で構成員が2人以上 の団体

□視聴覚施設グループ

 代表者が中学生以上の春日部市在住・在勤・在学の方で構成員が2人以上 かつその半数以上を本市在住・在勤・在学の方が占める団体

□文化会館グループ・体育施設グループ

□市民活動グループ

 市民活動を行う団体で、構成員が市内に在住・在勤・在学している団体、 市内で活動を行う団体

※市民活動とは、自主的に行う非営利で公益的な活動をいう

□男女共同参画推進グループ

 構成員の7割以上が本市在住・在勤・在学の方であり、男女共同参画社会 の実現を目指して活動する団体

※なお、上記登録要件以外にも、利用目的によりご利用いただけない場合もご ざいます。詳しくは各施設の連絡先までお問合せください。

中学生以上の方、又は、代表者が中学生以上の方で構成員が2人以上の団 体

# ◎利用できる施設について

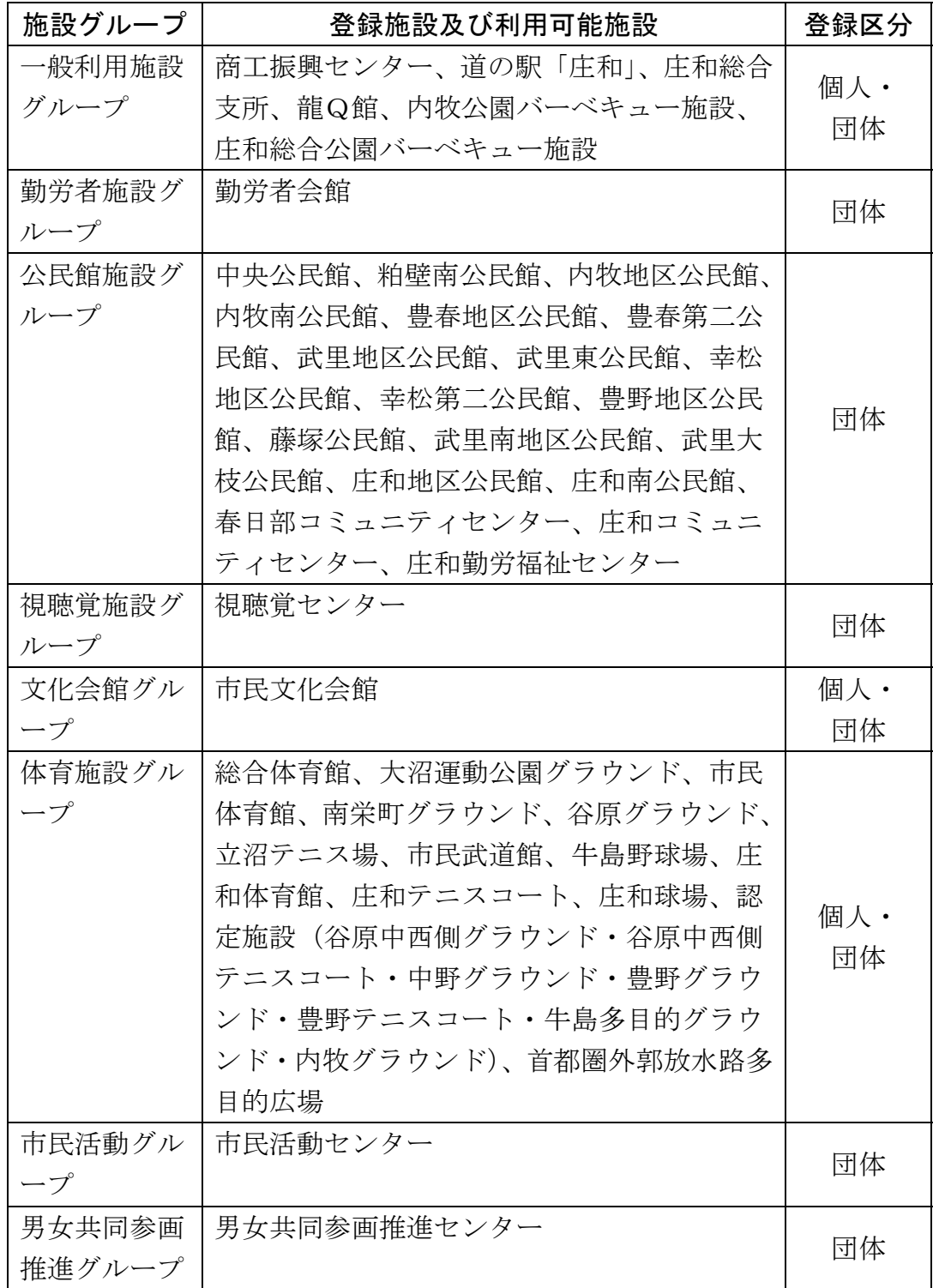

(2) 利用者登録の方法について

ご利用になりたい施設の窓口で登録を行ってください。登録は施設グループ ごとになりますので、登録した施設グループに属する施設でご利用できます。

利用者登録は、登録者ご本人(団体の場合は原則代表者)による手続きが必要 です。(代理人による登録は、施設により手続きが異なることがありますので、 事前に登録する施設にご確認ください。)

 ○施設グループの異なる複数の施設を利用する場合の登録について 施設グループの異なる施設では、登録要件が異なりますので、基本的には 利用者カードが2枚となりますが、両方の登録要件を満たす個人又は団体 であれば、いずれか一方で利用者登録申請を行った際に受け取った利用者 登録カードを、もう一方の登録時に提示すると、1枚の利用者登録カード で、複数の施設グループに属する施設をご利用できます。

#### (3) 利用者登録カードについて

 利用者登録の際に利用者登録カードを交付いたします。利用者登録カードは、 施設を利用される場合に必要になりますので、持参してください。

 最後の利用日から3年を経過しますと、利用者登録が抹消されますので、ご 了承ください。

 なお、利用者登録カードは登録者本人(団体の場合は原則代表者)しか利用 できません。

#### ○登録後、利用者カードが使える時期について

利用者登録カードは即日発行し、その日から使用できます。

#### (4) 利用者登録カードを紛失した場合

 利用者登録カードを紛失した場合は、利用者登録カードの再発行を行います。 万一、紛失した場合は、原則、当初利用者登録を行った施設に赴き、紛失した 旨を申し出て再発行の手続きを行ってください。

#### (5) 利用者登録内容を変更した場合

 利用する施設の窓口で、変更内容が確認できる書類を提示のうえ、利用者登 録内容の変更を届け出てください。その際、利用者登録カードの提出が必要に なります。

 なお、引越し等により、利用者登録の要件に該当しなくなった場合は、利用 者登録は廃止となり、利用者登録カードを返却していただきます

 ※個人登録者、団体登録の代表者の氏名、住所連絡先が変更となった場合は、 登録した施設で、変更の届けを提出してください。(用紙は各施設にあります) 急を要するメンテナンスなど、施設の事情などにより、施設利用をお断りする 場合に、電話や文書で連絡を取らせていただく場合があります。

#### (6) 団体登録の団体名や代表者を変更する場合

 利用する施設の窓口で、利用者登録の変更を届け出てください。手続きの際 は、利用者登録カードをお持ちください。

#### ○団体登録の構成員の変更について

 団体登録の場合における構成員の変更などについては、登録要件を満たして いれば、改めてお届けいただく必要はありません。

#### 3 パスワードについて

#### (1) パスワードの設定について

 パソコンや携帯電話で、公共施設予約システムを利用されるには、パスワー ドの設定が必要になります。パスワードの設定は、利用者登録後に、ご本人に よりシステム(インターネット)上で行っていただきます。

 パスワードの設定に必要な項目は、①利用者登録カードに記載された8桁の 番号、②利用者登録申請書に記入した電話番号となります。

 また、パスワードは、「半角英数4~16文字以内」で設定していただきま す。

さらに、設定したパスワードを変更することも可能です。

※利用者登録完了後、パスワードの設定を行うことができます。

#### ○利用者登録番号とパスワードについて

 公共施設予約システムへログインするためには、利用者登録番号(利用者登 録カードに記載されている8桁の番号)とパスワードが必要になります。 なお、インターネットや携帯サイトなどを利用されない場合は、施設職員が 代行入力を行いますので、パスワードを設定する必要はありません。

(2) パスワードを忘れた場合

本人(代表者)が、利用者登録カードを持参のうえ利用者登録を行った施設 の窓口に行かれるか、お電話でパスワードを忘れた旨をご説明ください。利用 者登録カードの内容を確認の上パスワードの初期化(注)をいたします。パス ワードを初期化させていただいた後に、再度システム(インターネット)上で 新しいパスワードを設定してください。

(注)初期化:パスワードが設定されていない、元の状態に戻すこと。

# 4 施設利用までの流れ

# (1) 抽選申込をする施設

(公民館施設グループ・視聴覚施設グループ・市民活動グループ・男女共同参 画推進グループ)

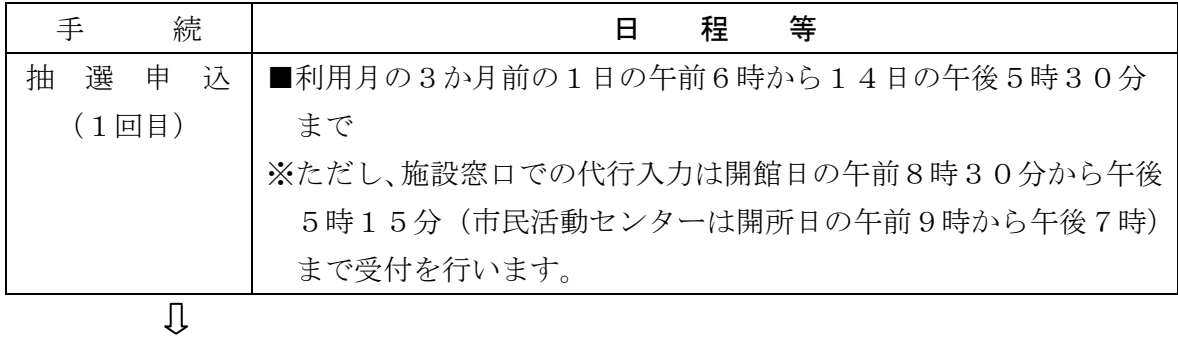

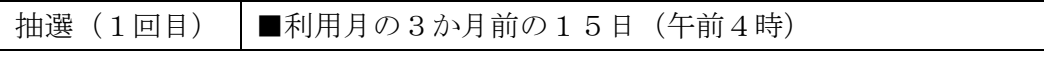

 $\begin{bmatrix} 1 \\ 2 \end{bmatrix}$ 

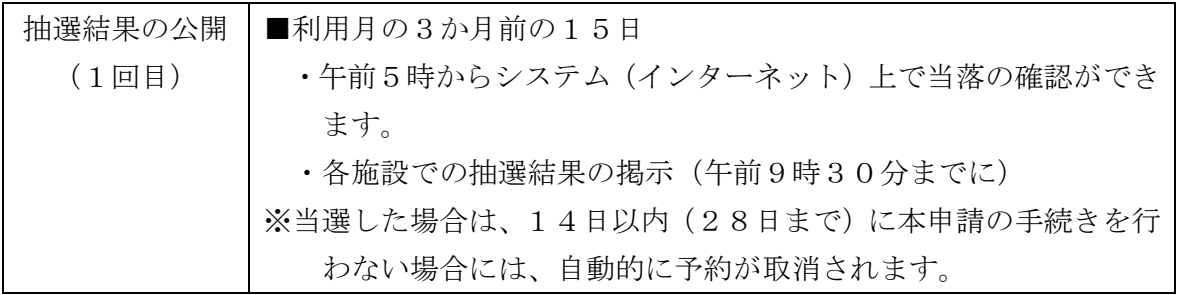

(当選は本申請へ) (落選は2回目の抽選申込へ)

 $\prod$ 

 ※ 男女共同参画推進センター、視聴覚センター及び市民活動センターについては、 抽選は1回のみです。その後は先着予約を受け付けます。

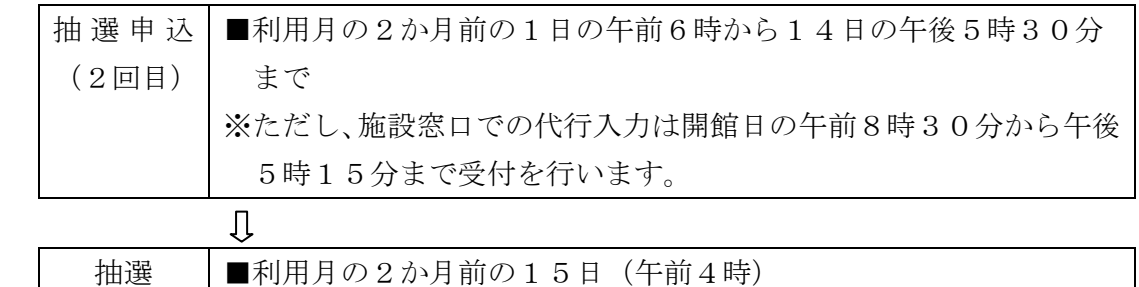

 $\overline{\mathfrak{g}}$ 

(2回目)

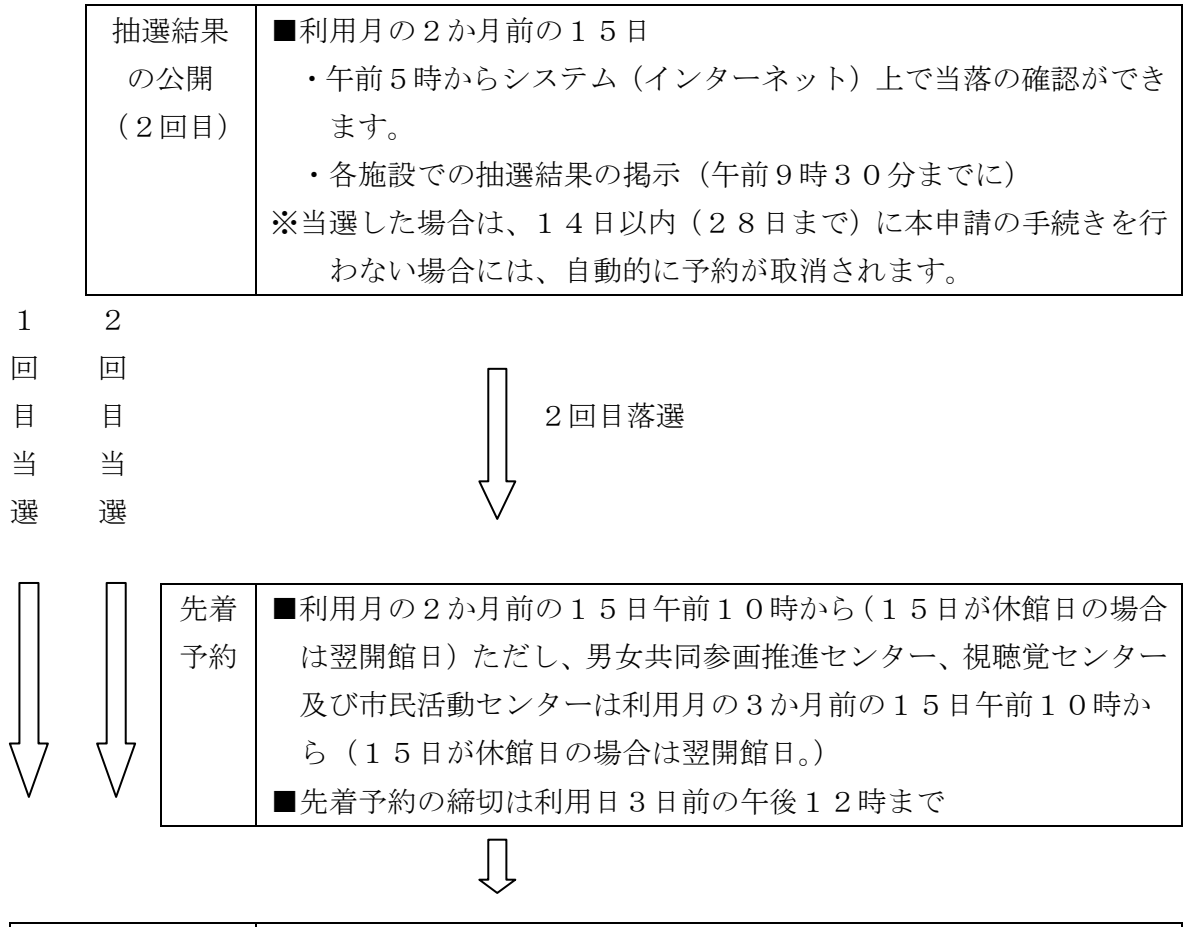

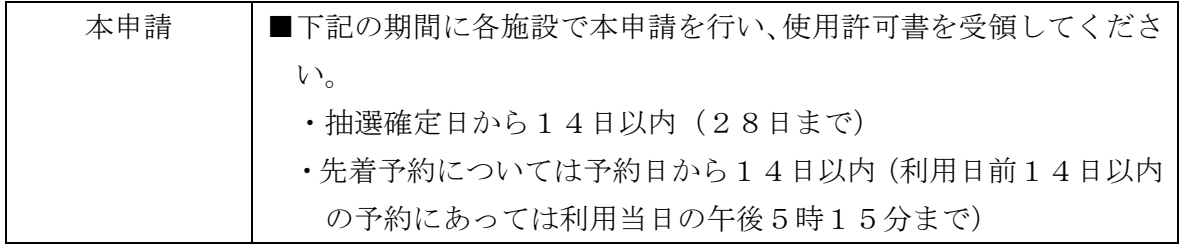

 $\begin{bmatrix} 1 \\ 2 \end{bmatrix}$ 

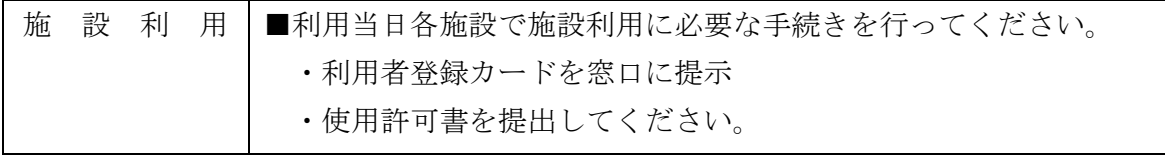

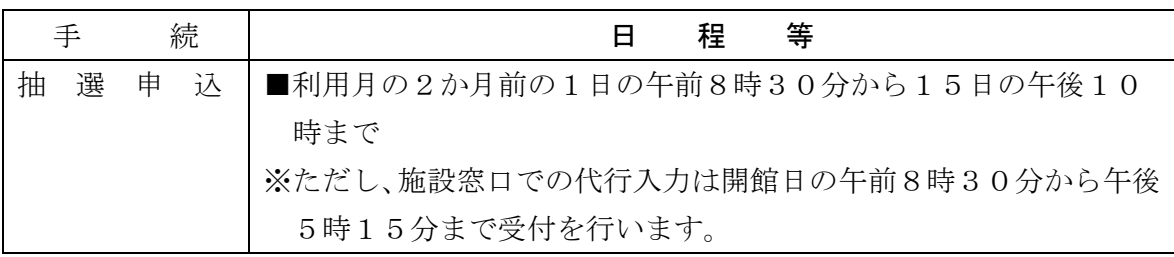

(2) 抽選申込をする施設(勤労者施設グループ)

 $\overline{\mathbb{Q}}$ 

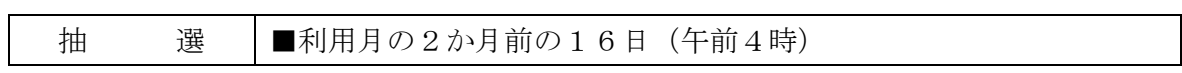

 $\begin{array}{c} \end{array}$ 

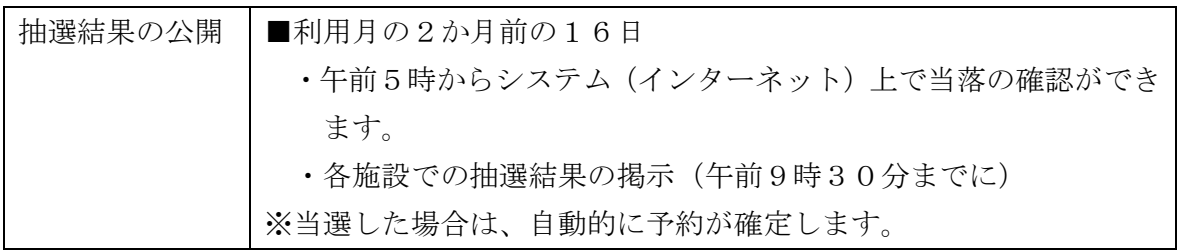

 $\begin{array}{c} \end{array}$ 

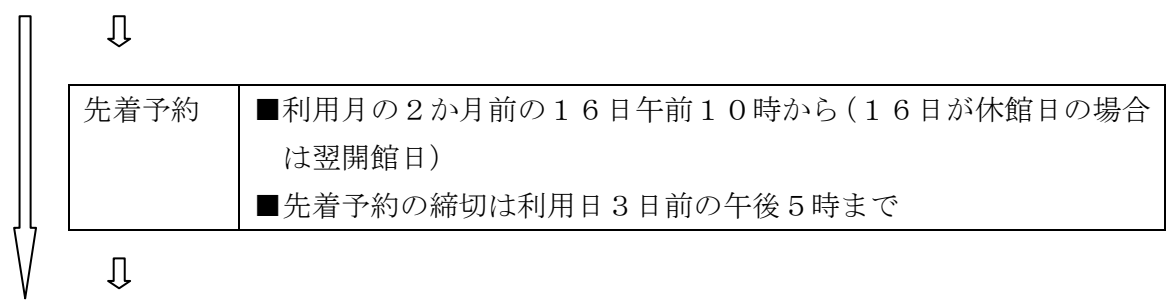

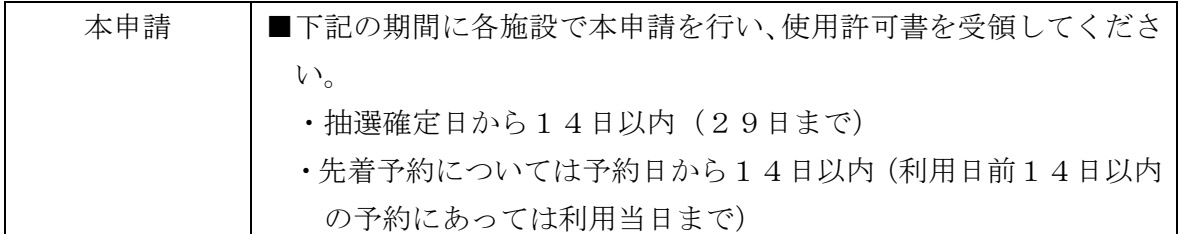

 $\begin{array}{c} \bigcup \end{array}$ 

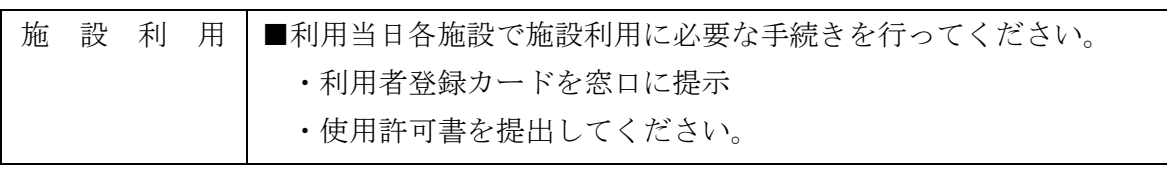

(3) 抽選申込をする施設(バーベキュー施設)

|   | 手 | 続 | 稈<br>等                               |
|---|---|---|--------------------------------------|
| 抽 | 選 |   | 申 込   ■利用月の1か月前の1日の午前0時から10日の午後10時まで |
|   |   |   | ※ただし、施設窓口での代行入力は開庁日の午前8時30分から午後      |
|   |   |   | 5時15分まで受付を行います。                      |

 $\begin{array}{c} \downarrow \\ \downarrow \end{array}$ 

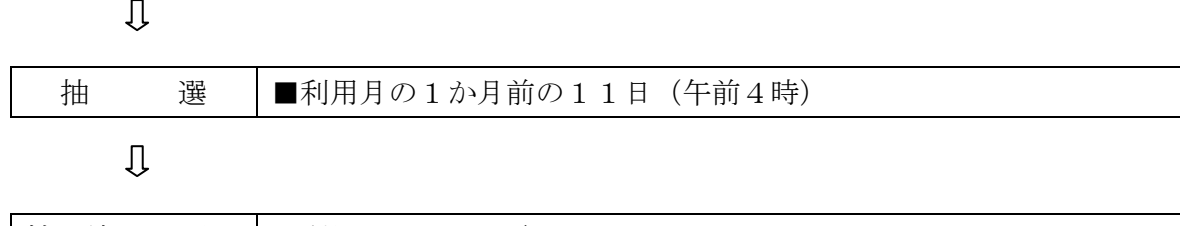

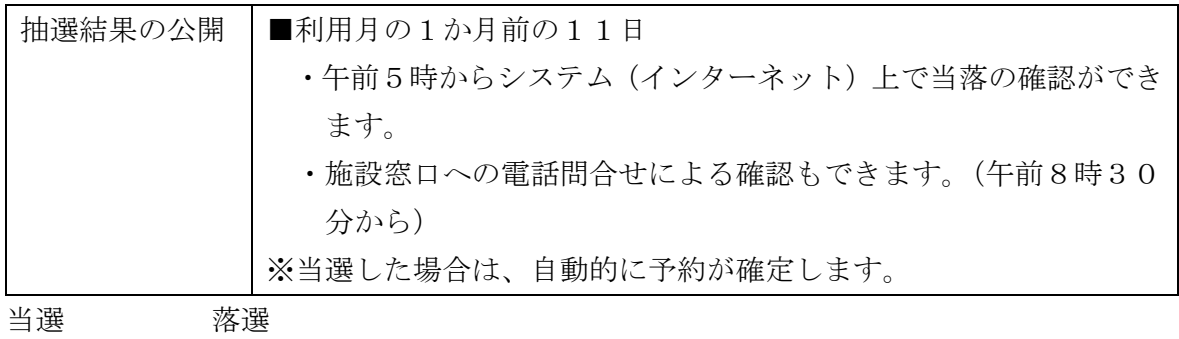

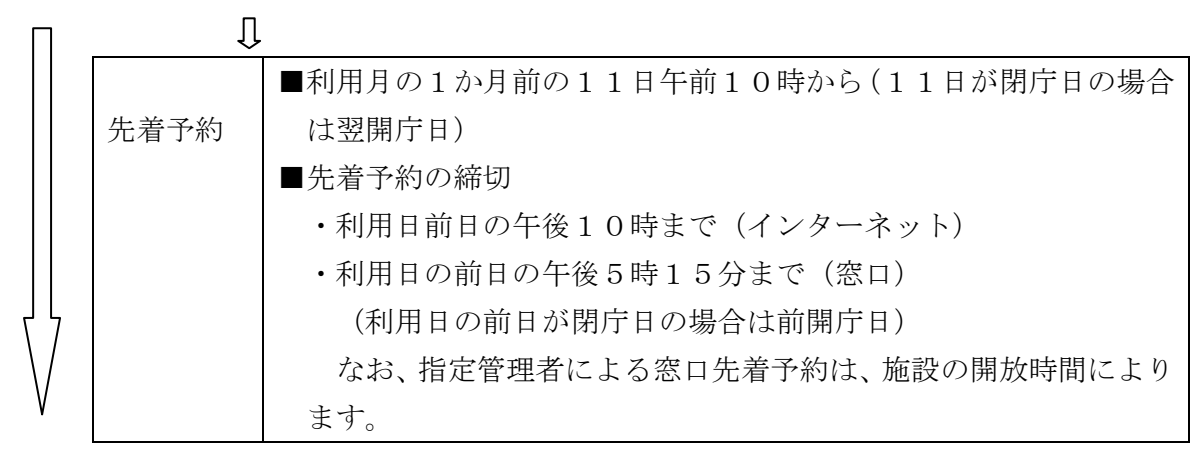

 $\bigcup$ 

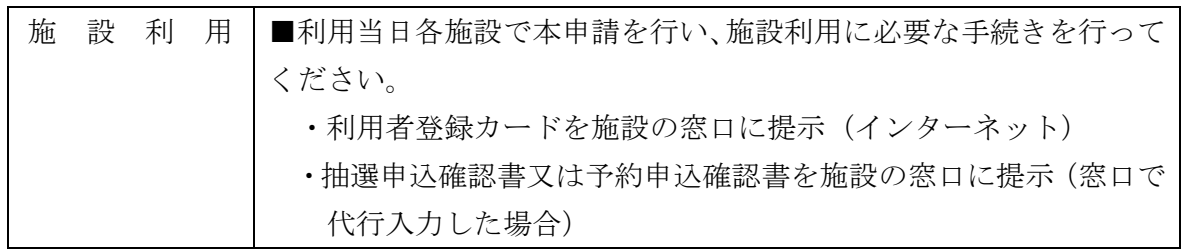

(4) 抽選申込をする施設(文化会館グループ)

|   |   | 続 | 等<br>程<br>н                         |
|---|---|---|-------------------------------------|
| 抽 | 選 |   | 申 込   ■利用月の4か月前の1日の午前6時から14日の午後5時まで |
|   |   |   | ※ただし、施設窓口での代行入力は開館日の午前9時から午後5時ま     |
|   |   |   | で受付を行います。                           |

 $\rm{U}$ 

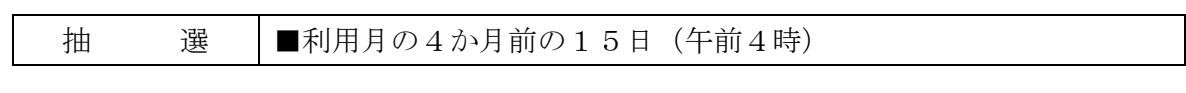

 $\overline{\mathbb{U}}$ 

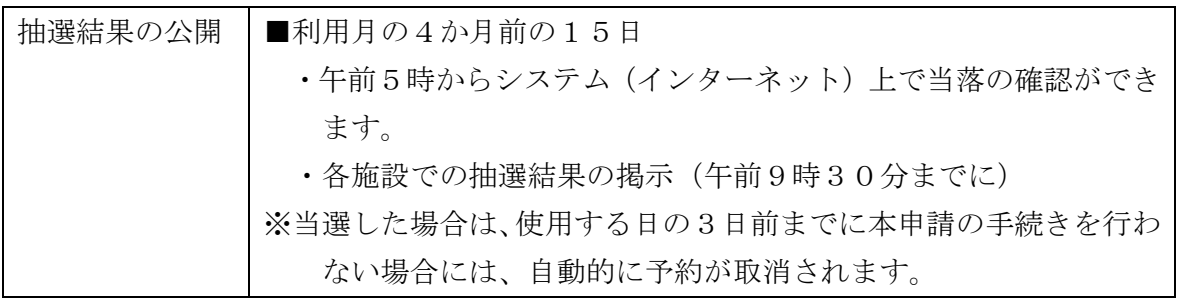

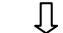

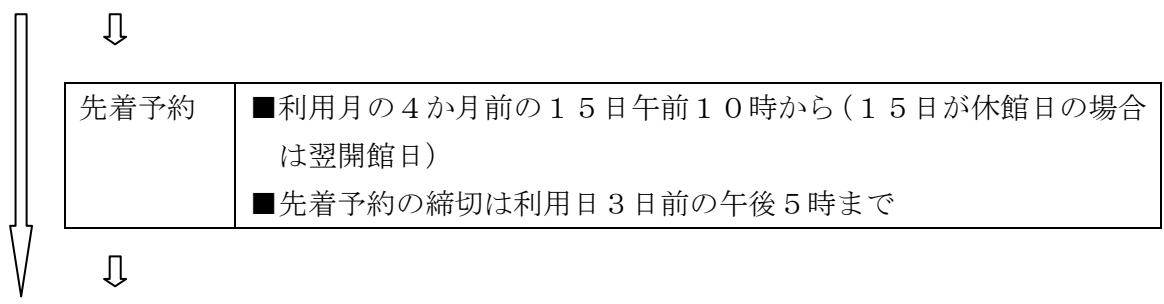

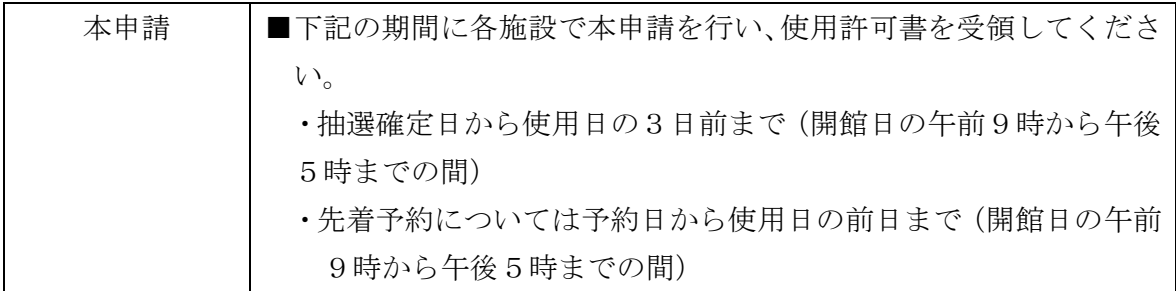

 $\overline{\mathbb{U}}$ 

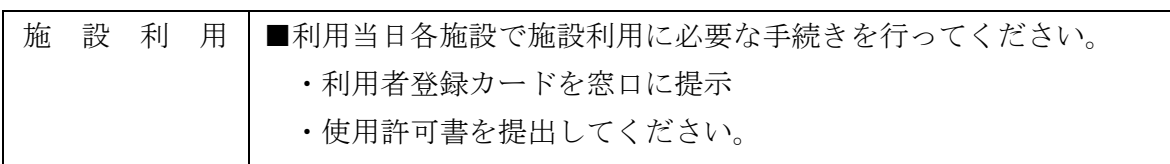

(5) 抽選申込をする施設(体育施設グループ)

|   |   | 続 |  | 程<br>等<br>Η                          |
|---|---|---|--|--------------------------------------|
| 抽 | 選 |   |  | 申 込   ■利用月の3か月前の1日の午前6時から14日の午後10時まで |
|   |   |   |  | ※ただし、施設窓口での代行入力は開館日の午前8時30分から午後      |
|   |   |   |  | 9時まで受付を行います。(総合体育館は午後10時まで)          |

 $\bigcup$ 

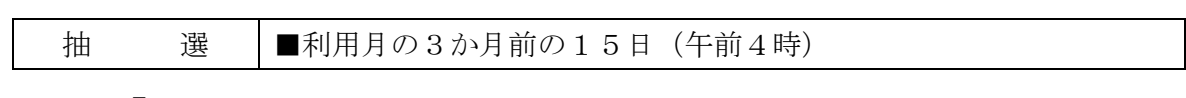

 $\begin{array}{c} \end{array}$ 

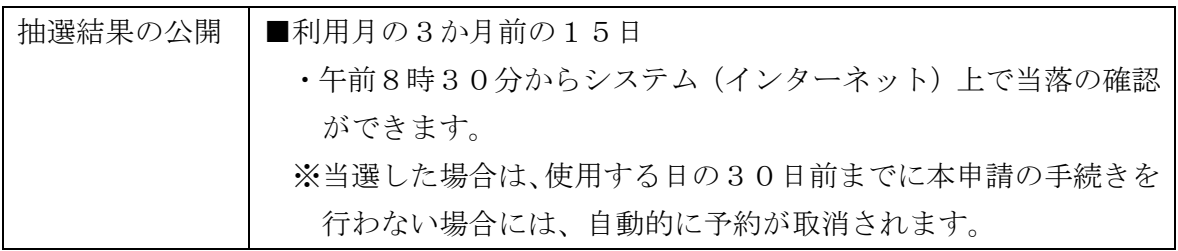

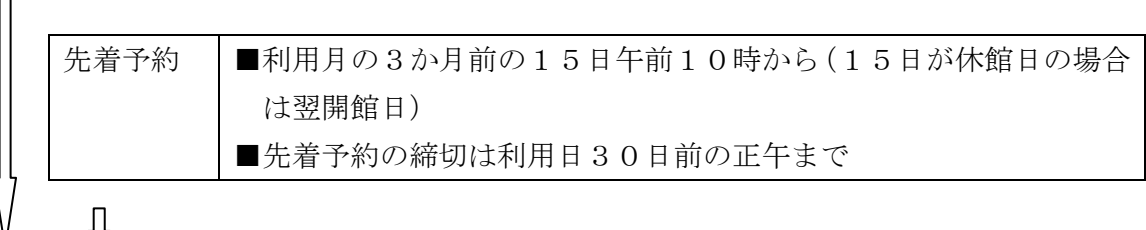

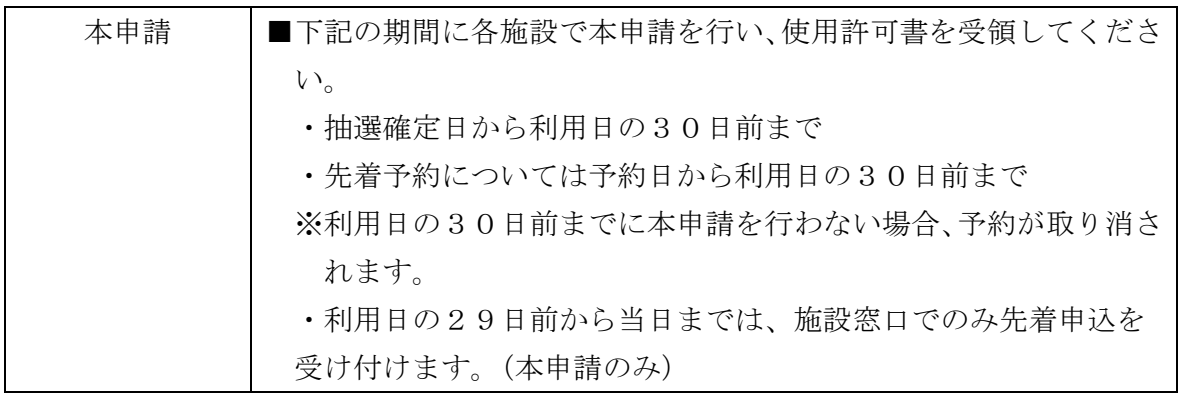

 $\begin{array}{c} \end{array}$ 

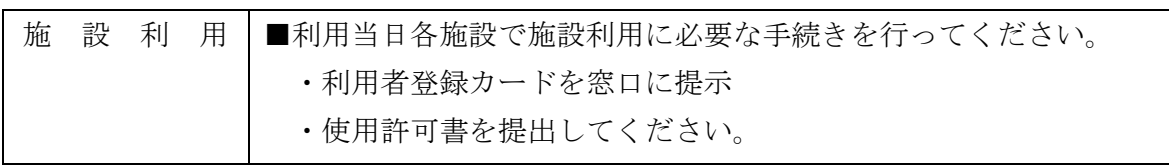

# (6) 先着申込をする施設

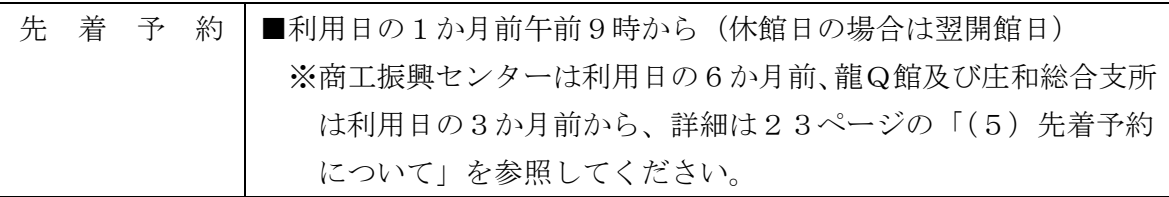

 $\bigcup$ 

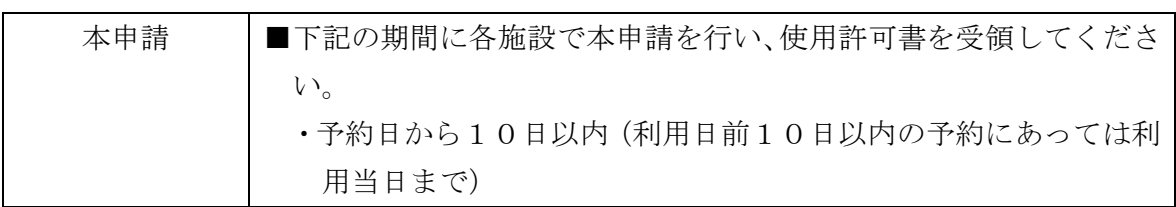

 $\begin{array}{c}\n\downarrow\n\end{array}$ 

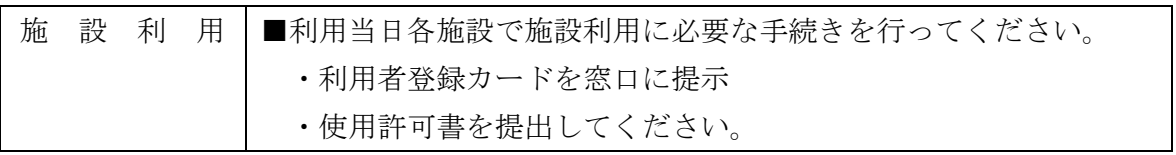

#### 5 予約の方法について

(1) 抽選申込について

 公共施設予約システムでは、利用月の4か月~1か月前に1か月分の利用予 定日の抽選申込を受付けています。

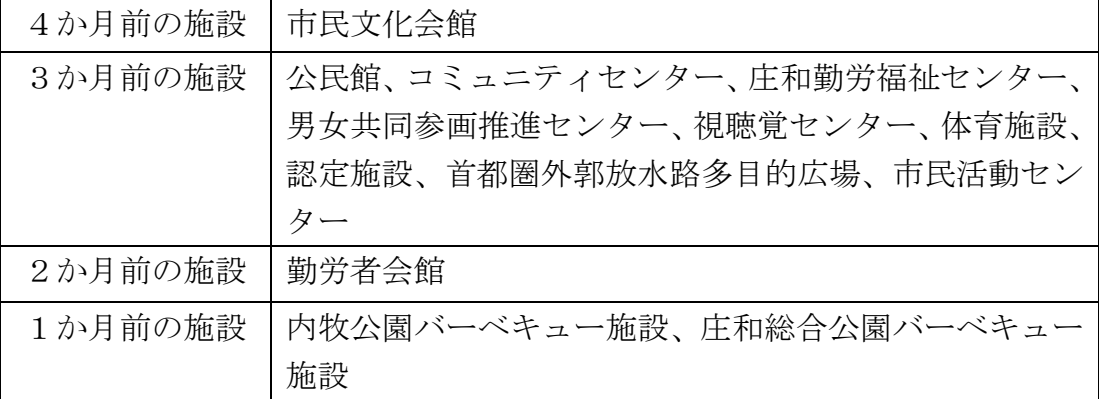

抽選申込:システム(インターネット)での受付期間

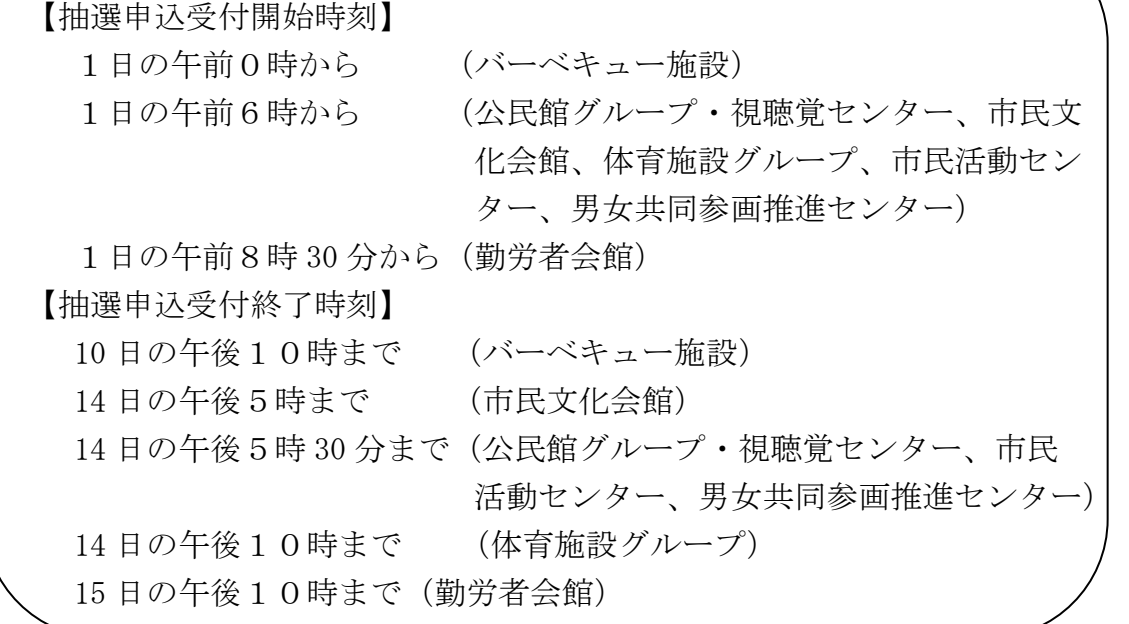

※抽選申込期間中であれば、申込内容の取消・変更が可能です。

 パソコンや携帯電話を利用したインターネットでの申込ではなく、施設職員による 代行入力の受付も行っております。代行入力で抽選申込をされた場合も、システムで インターネットによる申込と一緒に抽選を行います。

 代行入力の場合は、必ず、登録者ご本人が利用者登録カードをお持ちの上、施設ま でお越しください。(団体登録の場合は代表者が手続きをしてください。)

※利用者登録カードのコピーでは取扱いできません。

#### ※登録区分が異なる施設の代行入力は受付できません。

抽選申込:代行入力の場合の受付期間

抽選申込受付開始時刻:1日の各施設の業務開始時から 抽選申込受付終了時刻:10 日・14 日・15 日の各施設の業務終了時まで ※代行入力の場合は抽選申込期間の施設職員が勤務していない時間帯は、 代行入力の受付業務は行っておりません。詳しくは各施設にお問い合 わせください。

 ※抽選申込は、申込期間中の申込の時期による優劣は全くありません。 なお、抽選申込を行う時点で、公的な行事などが決定しており、抽選申込ができな い場合もございます。予めご了承ください。

#### (2) 抽選申込時の「セット申込」について

#### (勤労者グループ・体育施設グループは利用不可)

「セット申込」とは、次のような場合です。

- ・異なる日、異なる時間帯の室場をセットで当選しなければ意味をなさない申込(例 1週間前にリハーサル、1週間後に発表会)
- ・同一日、同一時間帯に異なる室場をセットで当選しなければ意味をなさない申込 (例 調理室と和室を同一日の同一時間帯に使用したい場合)
- 抽選申込時に「セット申込」とする場合は、優先順位に同一の番号を入力してい ただきます。

 また、「セット申込」の場合は、セットで申し込まれたコマが両方当選、又は両方 落選となります。詳しくは、本書の 20~21 ページをご覧ください。

(3) 抽選のしくみについて

1 基本的な抽選方法 インファイン インファイン アクセント おおところ しょうきょう

#### (例)人を抽選する方法

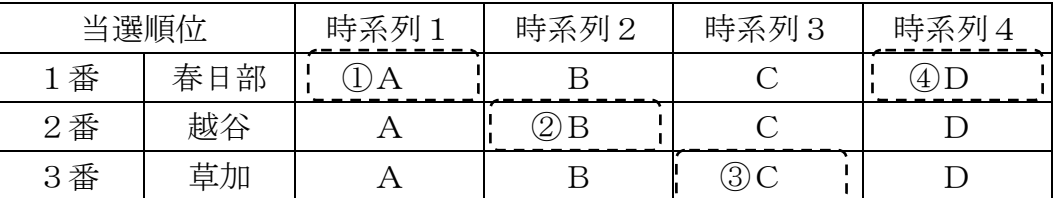

 まず、コンピュータのシステムで申込者を無作為に抽選し当選順位を決めます。抽 選の結果、当選順位は、今回1番:春日部さん 2番:越谷さん 3番:草加さん と なりました。

 ア当選順位に従って、当選順位1番である春日部さんの時系列1番から順に空いて いるかを見ていきます。春日部さんの時系列1番「A」は当選となります。 春日部さんは一つ当選したので、当選順位2番の越谷さんに移ります。

 イ越谷さんの時系列1番「A」はすでに当選者がいます。時系列2番「B」は空い ているので当選となります。越谷さんは一つ当選したので、当選順位3番の草加 さんに移ります。

Л

Л

 ウ草加さんの時系列1番「A」、時系列2番「B」はすでに当選者がいます。時系 列3番「C」は空いているので当選になります。草加さんは一つ当選したので次 の人の番ですが草加さんで、最後なので1番目の春日部さんに戻ります。

Л

 エ春日部さんはすでに時系列1番が決まっています。時系列2番「B」、時系列3 番「C」はすでに当選者がいます。時系列4番「D」は空いているので当選にな ります。

#### л

オ越谷さんはすでに時系列2番まで決まっています。時系列3番「C」、時系列4 番「D」についてはすでに当選者がいるので落選です。

#### л

カ草加さんはすでに時系列3番まで決まっています。時系列4番「D」については すでに当選者がいるので落選です。

Л

 キ春日部さん、越谷さん、草加さんのすべての抽選内容を見ました。抽選は終了で す。

 ※抽選申込期間の申込分をまとめて抽選しますので、抽選申込期間中であれば、いつ 申込まれても当選の確率は変わりません。

#### ②同じ室場を連続したコマで申込む場合の抽選方法

(勤労者施設グループ・体育施設グループはできません。)

※同一日、同一室場の二つ以上連続したコマ(時間割の1単位)を、一つの予 約として申込むことができます。例えば、会議室を 19:00~21:00 まで連 続して抽選申込する場合に、19:00~20:00 の1コマと 20:00~21:00 の 1コマを2コマ連続して1予約として申し込めます。

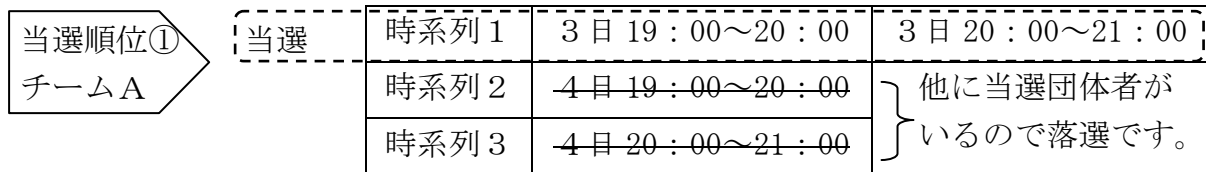

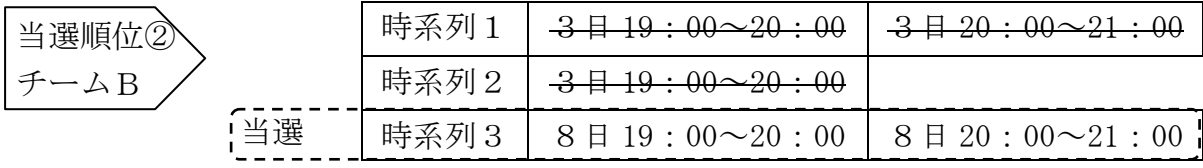

※時系列1、時系列2は当選団体がいるので、時系列3を見ます。

当選順位③ 当選  $-\Delta C$ 

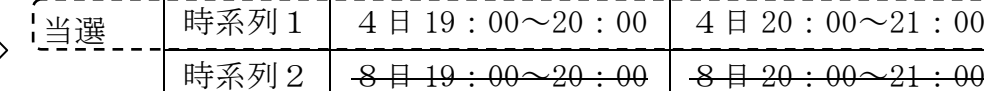

※時系列2は当選団体がいるので落選です。

時系列欄の右側2列は連続した1予約の申込を意味します。

3団体から次のような内容で申込があった場合を例に説明します。

- Ⅰコンピュータが無作為に、団体(申込者)を並びかえ、当選順位を決めます。 今回、当選順位が、1番:「チームA」、2番:「チームB」、3番:「チームC」 の順になったとします。
- Ⅱ当選順位に従って、第1希望から順に空いているかを見ていきます。同一日で 同一室場を連続した時間で1予約として申込んでいる場合は、1予約内(同一 希望順位内)の申込の全てが空いていた場合のみ当選となります。
- Ⅲ一つでも当選すると、今度は次の当選順位の団体(申込者)に移ります。いず れの当選順位の申込も当選とならなかった場合は落選となります。
- Ⅳ最後の当選順位の団体(申込者)まで一巡し、当選順位1番にもどります。空 きがなくなった時点で、抽選は終了します。

# ③異なる日・異なる時間帯の室場をセットで申込む場合の抽選方法

(勤労者施設グループ・体育施設グループはできません。)

※異なる日・異なる時間帯の室場のセット申込とは、異なる日・異なる時間帯の二つ の室場(会議室、音楽室等の予約対象のこと)を必要とする場合に、二つの室場を セットで申込むことを言います。例えば、発表会の1週間前にリハーサルを行うた め、両方とも当選しないと利用の意味をなさない場合に、希望日が異なる日の室場 をセットで申込むことができます。

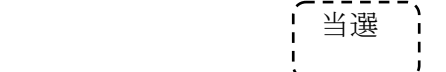

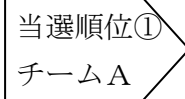

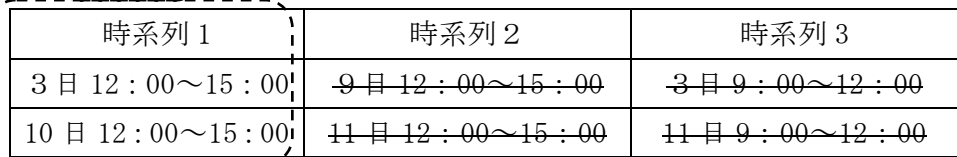

※第2希望、第3希望に当選団体がいるので、落選となります。

**一个人的人的人,也不能让他们的人的人,也不能让他们的人,也不能让他们的人,他们的人**都是一个人的人,他们的人都是一个人的人,他们的人都是一个人的人,他们的人都是

| 当選順位② |  |
|-------|--|
|       |  |
|       |  |

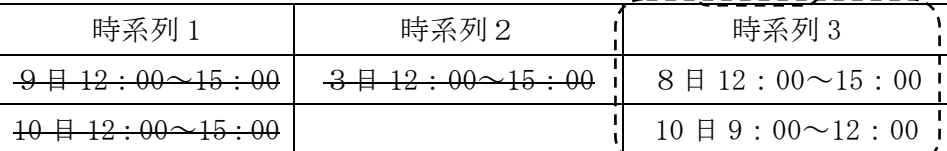

※第1、第2希望は当選団体がいるので、第3希望を見ます。

当選順位③  $-\Delta C$ 

**一个人的人的人的人,也不会** 

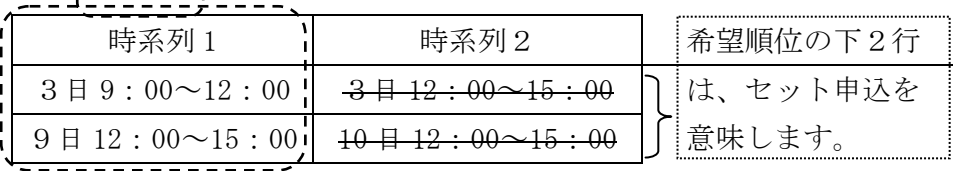

※第2希望は当選団体がいるので落選となります。

- 3団体から次のような内容で申込があった場合を例に説明します。
	- Ⅰコンピュータが無作為に、団体(申込者)ごとの当選順位を決めます。
	- 今回、当選順位が、1番:「チームA」、2番:「チームB」、3番:「チームC」 の順になったとします。
	- Ⅱ当選順位に従って、時系列1から順に、空いているかを見ていきます。複数の 日時をセットで申込んでいる場合は、セット内容(同一希望順位内)の申込の 全てが空いていた場合のみ当選となります。
	- Ⅲ一つでも当選すると、今度は次の当選順位の団体(申込者)に移ります。いず れの当選順位の申込も当選とならなかった場合は落選となります。
	- Ⅳ最後の当選順位の団体(申込者)まで一巡し、当選順位1番にもどります。空 きがなくなった時点で、抽選は終了します。

# ④同一日・同一時間帯に異なる室場をセットで申込む場合の抽選方法 (勤労者施設グループ・体育施設グループはできません。)

 ※同一日・同一時間帯に異なる室場のセット申込とは、同一日・同一時間帯に異な る二つの室場(会議室、音楽室等の予約対象のこと)を必要とする場合に、二つ の室場をセットで申込むことを言います。例えば、同一日・同一時間帯に、「調 理室」と会食用のための「和室」をセットで当選しないと利用の意味をなさない 場合に、「調理室」と「和室」をセットで申込むことができます。

当選

当選

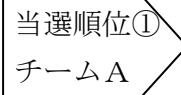

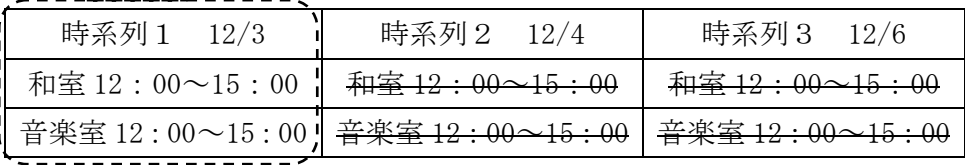

※時系列2、3に当選団体がいるので、落選となります。

**一个人的人的人,也不能让他们的人的人,也不能让他们的人,也不能让他们的人,他们的人**都是一个人的人,他们的人都是一个人的人,他们的人都是一个人的人,他们的人都是

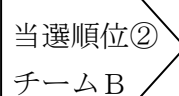

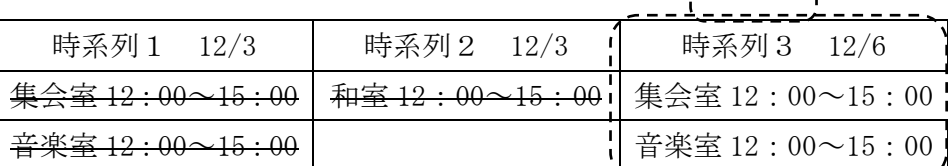

※時系列1、2は当選団体がいるので、時系列3を見ます。

当選順位③ チームC

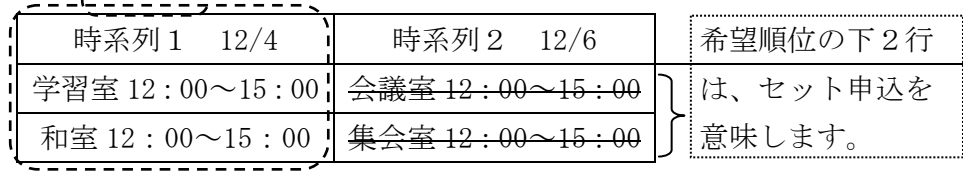

※時系列2は、当選団体がいるので落選となります。

3団体から次のような内容で申込があった場合を例に説明します。

- Ⅰコンピュータが無作為に、団体(申込者)ごとの当選順位を決めます。今回、当 選順位が、1番:「チームA」、2番:「チームB」、3番:「チームC」の順にな ったとします。
- Ⅱ当選順位に従って、時系列1から順に、空いているかを見ていきます。複数の室 場をセットで申込んでいる場合は、セット内(同一希望順位内)の申込の全てが 空いていた場合のみ当選となります。
- Ⅲ一つでも当選すると、今度は次の当選順位の団体(申込者)に移ります。いずれ の希望順位の申込も当選とならなかった場合は落選となります。
- Ⅳ最後の当選順位の団体(申込者)まで一巡し、当選順位1番にもどります。空き がなくなった時点で、抽選は終了します。

#### ⑤コマ単位に抽選する方法

(バーべキュー施設・勤労者施設グループ・体育施設グループ・男女共同 参画推進グループ)

 バーベキュー施設は 1 日を単位とし、勤労者会館は午前・午後・夜間をコマ単位 とし、体育施設は時間をコマ単位とし、男女共同参画推進センターは2時間をコマ 単位として、一つのコマに対して抽選申込が重複している場合には、コマごとに当 選者を機械的に抽選して決定します。

(4) 抽選結果の公開について

抽選の結果(当選・落選)の確認は次のとおりです。

 公開日:利用月の1か月前の11日(バーベキュー施設) :利用月の2か月前の16日(勤労者施設グループ) :利用月の3か月前・2か月前の15日(公民館グループ) :利用月の3か月前の15日(視聴覚センター、男女共同参画推進セ ンター、体育施設グループ、市民活動 センター) :利用月の4か月前の15日(市民文化会館) □午前5時(体育施設は午前8時30分)からシステム(インターネット) で抽選結果の確認ができます。 □システム(インターネット)で抽選結果の確認をするためには、ログイン する必要があります。 □各施設(バーベキュー施設と体育施設を除く)では、午前9時30分まで に抽選結果を掲示いたします。

システム(インターネット)で、抽選結果を確認するには、「施設予約シス テムメニュー」左上の「メッセージ(通知)」を押すか、システムメニューの 中の「抽選申込内容の確認・取消」もしくは、「メッセージの確認」から行う ことができます。

なお、「抽選申込内容の確認・取消」から確認できる期間は毎月28日まで です。

※システム(インターネット)にログインする必要があります。

#### (5) 先着予約について

①抽選を行わないで、先着順に予約をすることができる施設です。

| 商工振興センター、道の駅「庄和」(研修室)、庄和総            |  |
|--------------------------------------|--|
| 対象となる施設   合支所 (市民ホール・会議室・市民ギャラリー)、龍Q |  |
| 館 (ギャラリー・会議室)                        |  |

システム(インターネット)での受付期間

| 施設名      | 受付期間                     |  |  |
|----------|--------------------------|--|--|
| 商工振興センター | 利用日の6か月前の午前9時から11日前の午後5時 |  |  |
|          | まで                       |  |  |
| 龍Q館      | 利用日の3か月前の午前10時から前日の午後4時ま |  |  |
|          | で                        |  |  |
| 道の駅「庄和」  | 利用日の1か月前の午前9時から7日前の午後5時ま |  |  |
|          | で                        |  |  |
| 庄和総合支所   | 利用日の3か月前の午前9時から前日の午後5時まで |  |  |

②抽選申込が終了後に抽選を行った結果、なお施設に空き室場がある場合にお いて、先着順で予約をすることができる施設です。

|         | バーベキュー施設、勤労者会館、公民館、コミュニティ |
|---------|---------------------------|
|         | センター、勤労者福祉センター、男女共同参画推進セン |
| 対象となる施設 | ター、視聴覚センター、市民文化会館、体育施設、認定 |
|         | 施設、首都圏外郭放水路多目的広場、市民活動センター |

システム(インターネット)での受付期間

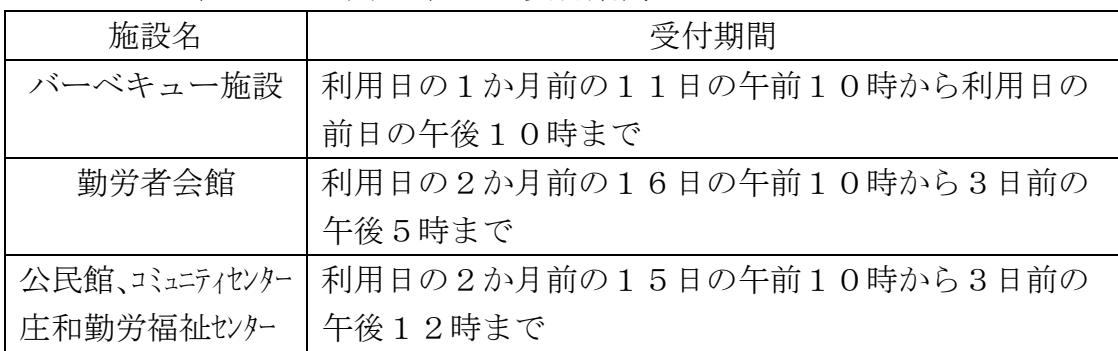

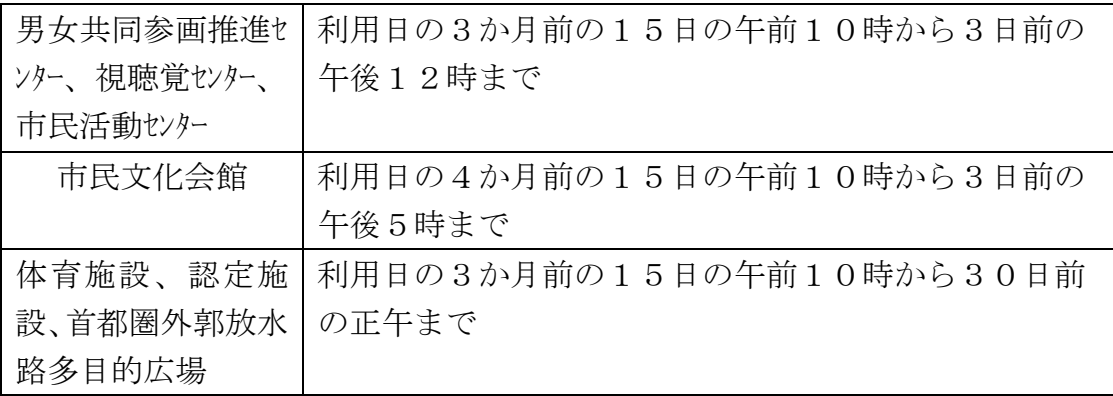

※ システム(インターネット)での受付期間経過後の空き施設の申し込みに ついては、直接施設にお尋ねください。

先着予約についても、パソコンや携帯電話を利用したインターネットでの申込 だけではなく、施設職員による代行入力の受付も行っております。代行入力の場 合は、必ず、登録者ご本人が利用者登録カードをお持ちの上、施設までお越しく ださい。(団体登録の場合は代表者が手続きをしてください。)

※利用者登録カードのコピーでは取扱いできません。

※登録区分の異なる代行入力は受付できませんので、ご注意ください。

先着予約:代行入力の場合の受付期間

上記のシステム(インターネット)での受付期間と同様です。(体育施設 等を除く)

体育施設等では、上記期間及び利用日の29日前から当日までの期間 ※代行入力の場合は先着予約受付期間に施設職員が勤務していない時間帯 は、代行入力の受付業務は行っておりません。詳しくは各施設にお問い 合わせください。

#### (6) 施設利用の上限について

各施設の、1人の方(団体登録の場合は、同一団体)が1ヶ月間に予約·利 用できる回数の上限は、次のとおりです。

|                  | 抽選申込の施設            |         | 先着予約<br>の施設 | 利用上限数                   |
|------------------|--------------------|---------|-------------|-------------------------|
| 施設区分             | 抽選申込<br>上限数        | 当選上限数   | 先着予約<br>上限数 |                         |
| 商工振興センター         |                    |         | 5予約         | 5予約                     |
| 道の駅「庄和」          |                    |         | 5予約         | 5予約                     |
| 庄和総合支所           |                    |         | 10予約        | 10予約                    |
| 龍Q館              |                    |         |             |                         |
| バーベキュー施設         | $1 = 7$            | $1 = 7$ |             | なし                      |
| 勤労者会館            | $5 = 7$            | $5 = 7$ |             | 577                     |
| 各公民館             | 10予約               | 5予約     |             | 10予約                    |
|                  |                    |         |             | $\frac{1}{2}$ 1         |
| 各コミュニティセ         | 10予約               | 5予約     |             | 10予約                    |
| ンター              |                    |         |             | $\frac{1}{2}$ 1         |
| 庄和勤労福祉セン<br>ター   | 10予約               | 5予約     |             | 10予約<br>$\frac{1}{2}$ 1 |
| 男女共同参画推進<br>センター | 477                | 477     |             | 477                     |
| 視聴覚センター          | 10予約               | 10予約    |             | 10予約                    |
| 市民文化会館           | 10予約               | 10予約    | なし          | なし                      |
| 体育施設             | 一部あり               |         | なし          | なし                      |
|                  | $\divideontimes 2$ | なし      |             |                         |
| 認定施設             | なし                 | なし      | なし          | なし                      |
| 首都圈外郭放水路         | なし                 | なし      | なし          | なし                      |
| 多目的広場            |                    |         |             |                         |
| 市民活動センター         | 8予約                | 4予約     |             | 4予約                     |

 <sup>※1</sup> 利用上限は3か月前の抽選で5予約、2か月前の抽選で5予約合計10予 約

<sup>※2</sup> 各テニスコートのみ、1施設につき利用日1日あたり、抽選申込1件の上 限あり

 ◎「コマ」と「予約」の違いについて 「コマ」とは、施設利用の最低利用時間の単位のことです。 「予約」とは、1コマ又は複数のコマを連続して使用する場合に、 抽選申込あるいは先着予約申込する場合の単位のことです。 (例)商工振興センターの1コマは30分単位で、最低利用時間は 2時間なので 9:00~11:00 まで利用した場合 ⇒1予約(1コマとは数えません) (例)勤労者会館の1コマは午前・午後・夜間の単位で、午前を利用 した場合 ⇒1コマ(1予約とは数えません)

(7) 予約の取り消しについて

システム(インターネット)から予約の取消(キャンセル)ができる施設と 期限は次のとおりです。

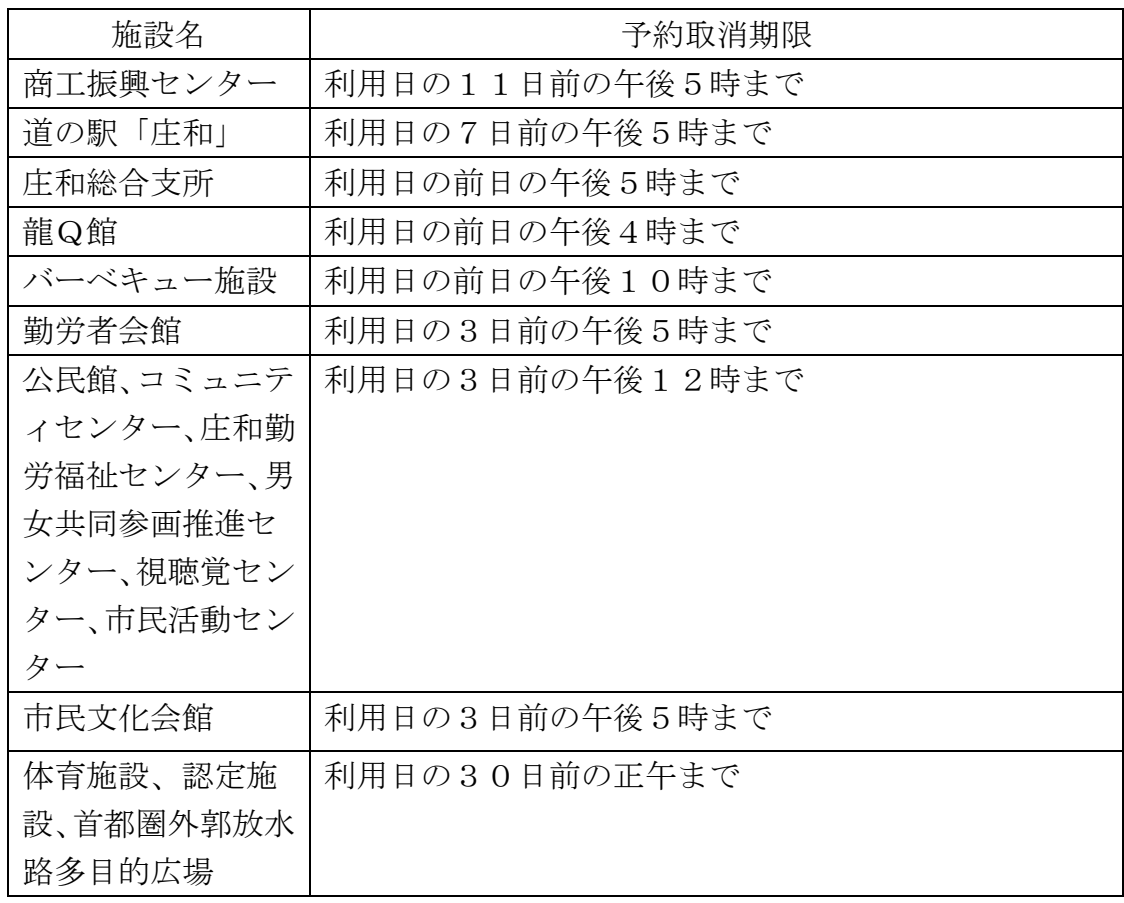

#### ◎直前の利用取消について

 予約取消期限後は、システム(インターネット)からの予約の取消ができま せん。

直前の取消は、直接又は電話等で施設へお早めに連絡をお願いします。

 ※直前キャンセル、無断キャンセルが多くなりますと、利用者の皆様が、施設 を有効に利用できなくってしまいます。そのため、キャンセルはできるだけ 早くご連絡していただき、次の利用者が利用できますように、ルールとマナ ーを遵守して効率よく施設を利用していただけるようお願い申し上げます。

#### 6 施設利用について

## (1) 一般利用施設グループ

①対象となる施設

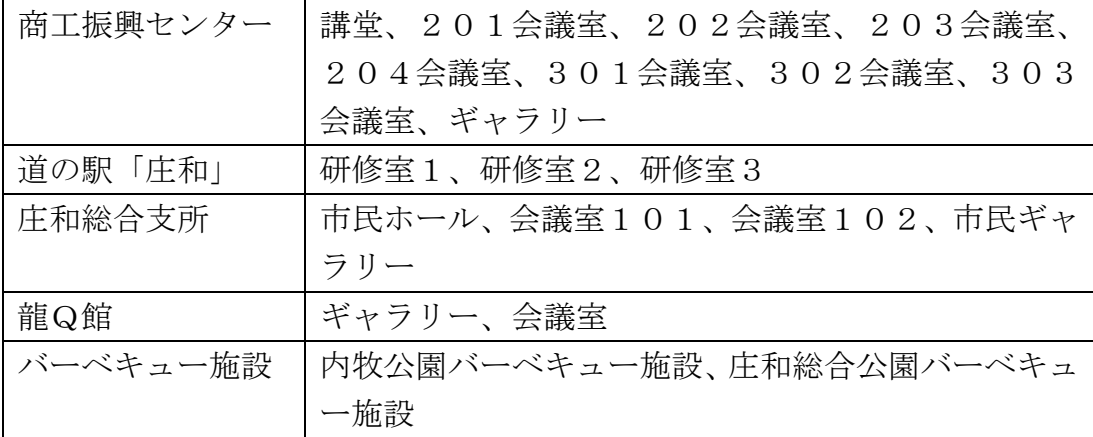

#### ②開館時間等

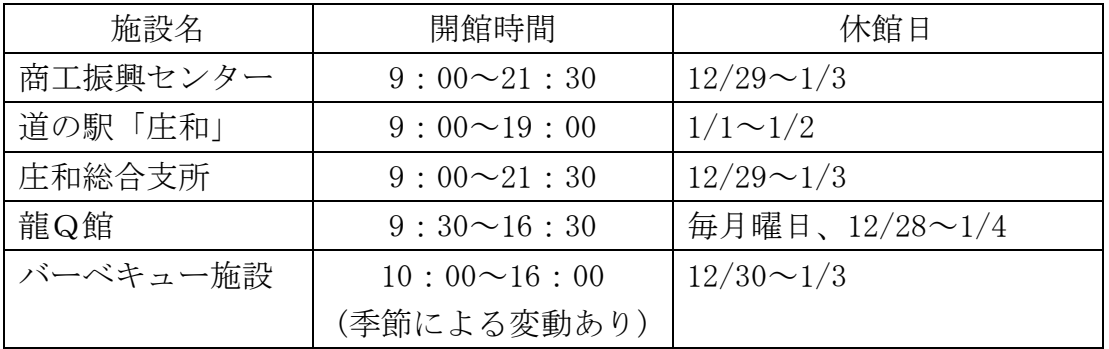

 ③駐車場 無料(駐車場が少ない施設もありますので、なるべく公共交通 機関をご利用ください。)

#### ④注意事項

商工振興センター

 ◎ギャラリーは連続7日間まで、1予約として受付します。 ◎使用許可書交付後の利用日の変更は、1回に限り受付します。 (2) 勤労者施設グループ

①対象となる施設

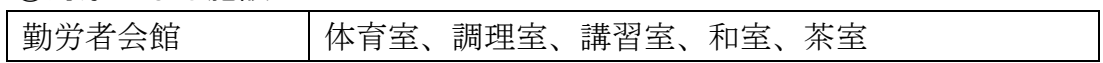

②開館時間等

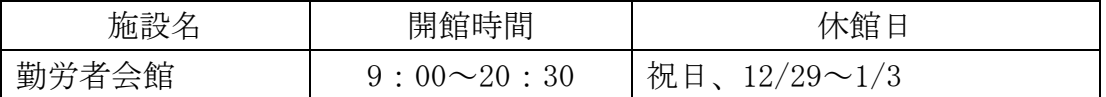

③駐車場 無料(駐車場が少ないため、なるべく公共交通機関をご利用く ださい。)

④注意事項

(3) 公民館施設グループ

# ①対象となる施設

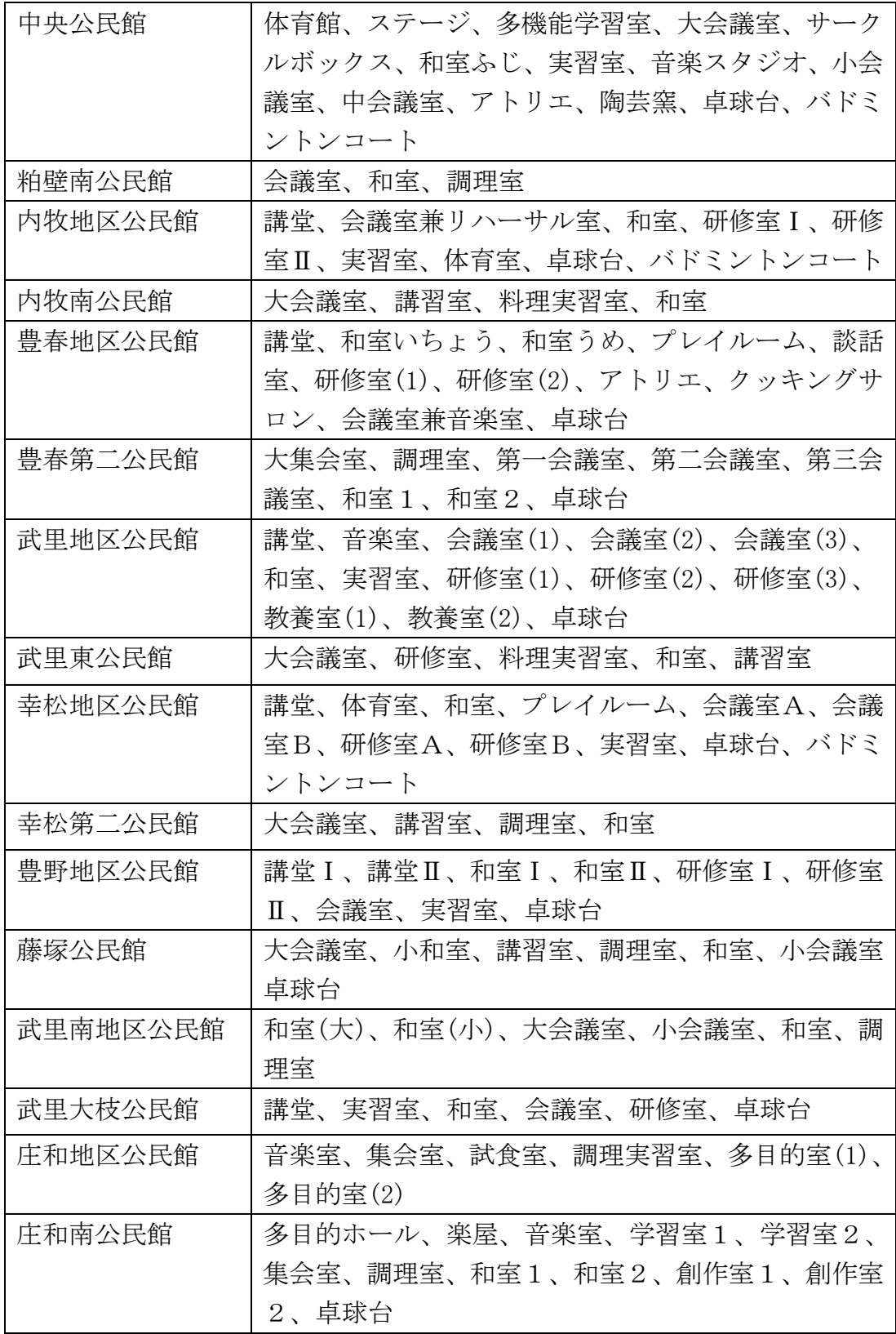

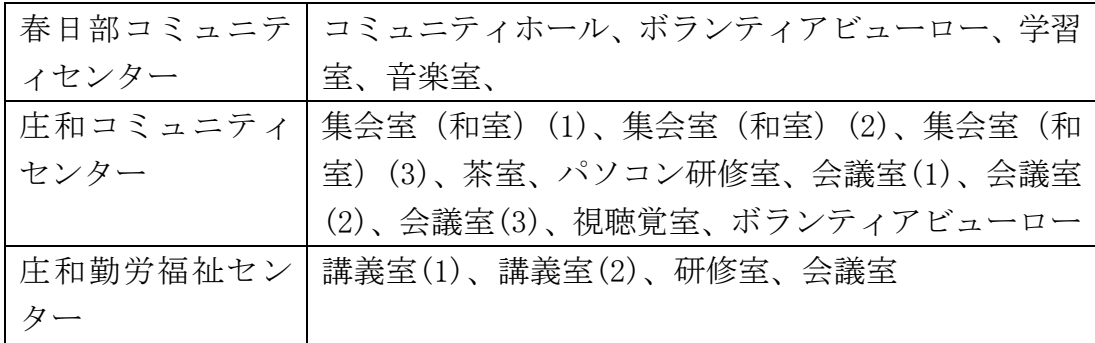

②開館時間等

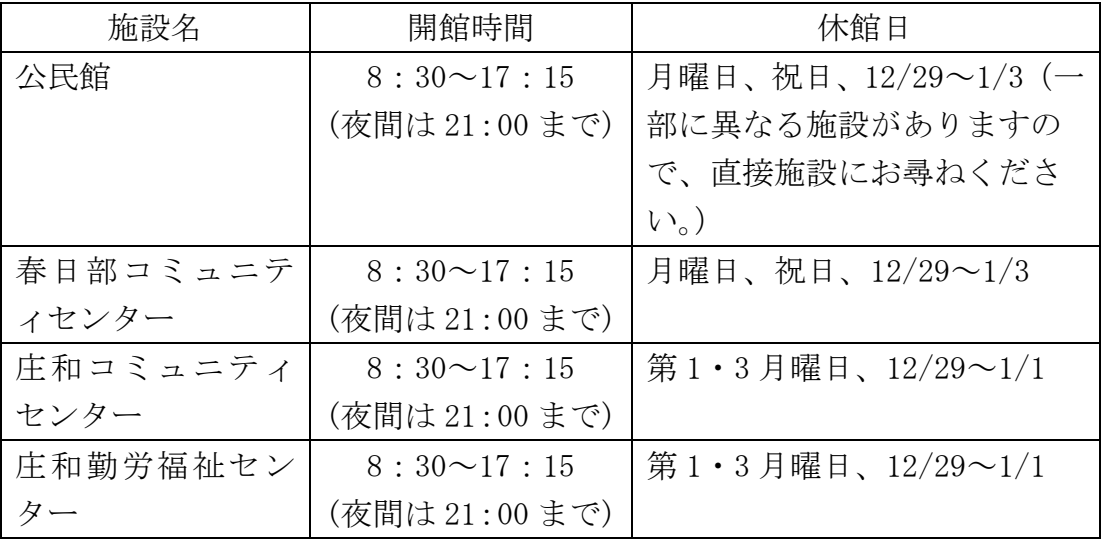

 ③駐車場 無料(駐車場が少ない施設もありますので、なるべく公共交通 機関をご利用ください。)

④注意事項

 中央公民館講堂・ギャラリー、庄和地区公民館大ホール・舞台・楽屋(1)・ 楽屋(2)につきましては、公共施設予約システムでは予約できません。 使用する日が属する月の6か月前の月の初日に、各々の公民館において 抽選会を行いますので、午前8時30分から9時の間に事務室までお越し ください。

(4) 視聴覚施設グループ

①対象となる施設

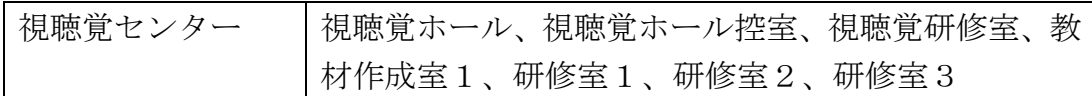

②開所時間等

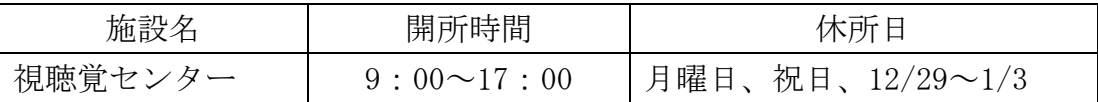

3駐車場 無料(駐車場が少ないため、なるべく公共交通機関をご利用く ださい。)

#### ④注意事項

※視聴覚センターは、視聴覚教育を推進する施設です。

- 1 視聴覚センターは、視聴覚教育を通じ、市民の生活文化と知識教養の向 上及び学校教育と社会教育の振興を図ることを目的に設置された施設で す。ビデオや映画などの視聴覚機器や教材を使用して行われる研修や学習、 それらの事業を実施するために必要な会議等の際にご利用ください。
- 2 視聴覚センターを利用する際は、事前に利用登録が必要です。詳しくは、 視聴覚センターまでお問い合わせください。
- 3 予約システム(インターネット)による受付期間経過後でも、施設窓口 において、空き施設の申込を受け付けます。

(5) 文化会館グループ

①対象となる施設

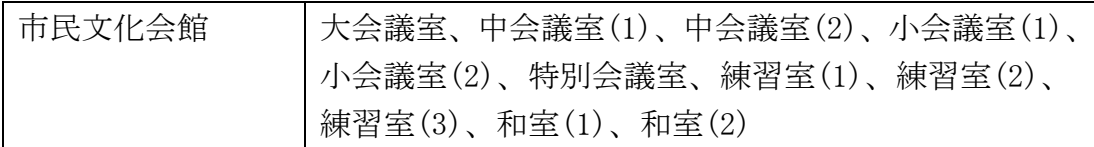

②開所時間等

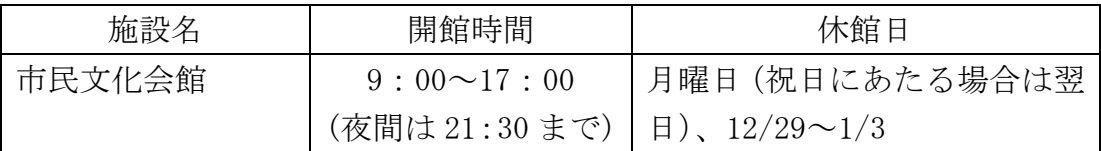

③駐車場 有料 1 時間まで 100 円(以降、1時間ごとに 100 円が加算さ れます)

駐車可能台数 175台

④注意事項

大・小ホール、展示室につきましては、公共施設予約システムでは予約 出来ません。使用する日が属する月の 12 か月前の月の初日に、市民文化 会館において抽選会を行いますので、午前 8 時 30 分から 9 時の間に事務 室までお越しください。

(6)体育施設グループ

①対象となる施設

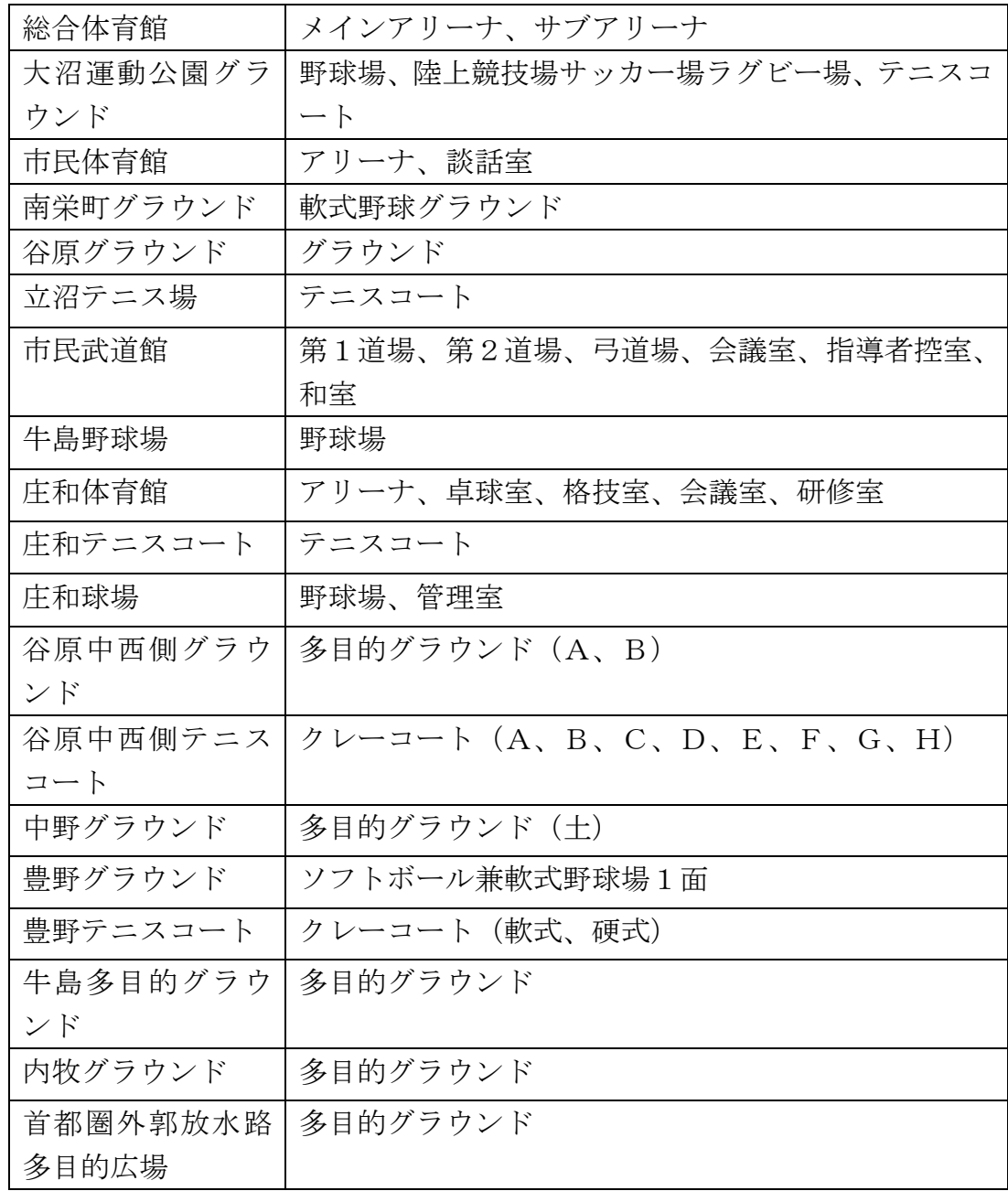

# ②開所時間等

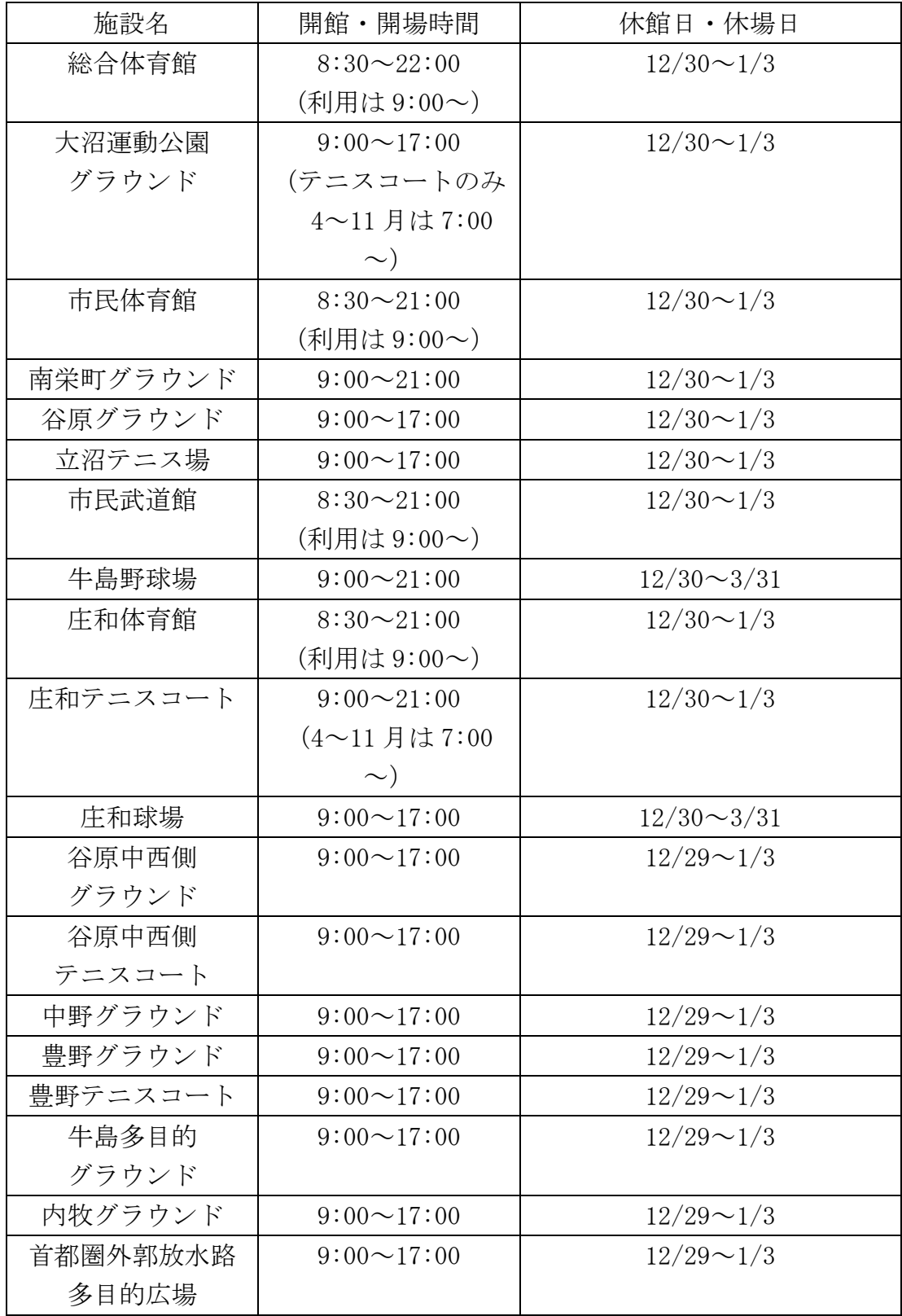

#### ③駐車場 無料

 大会・イベント等の実施により、駐車台数に制限がかかることがあります。 駐車場のない施設は、公共交通機関等をご利用ください。

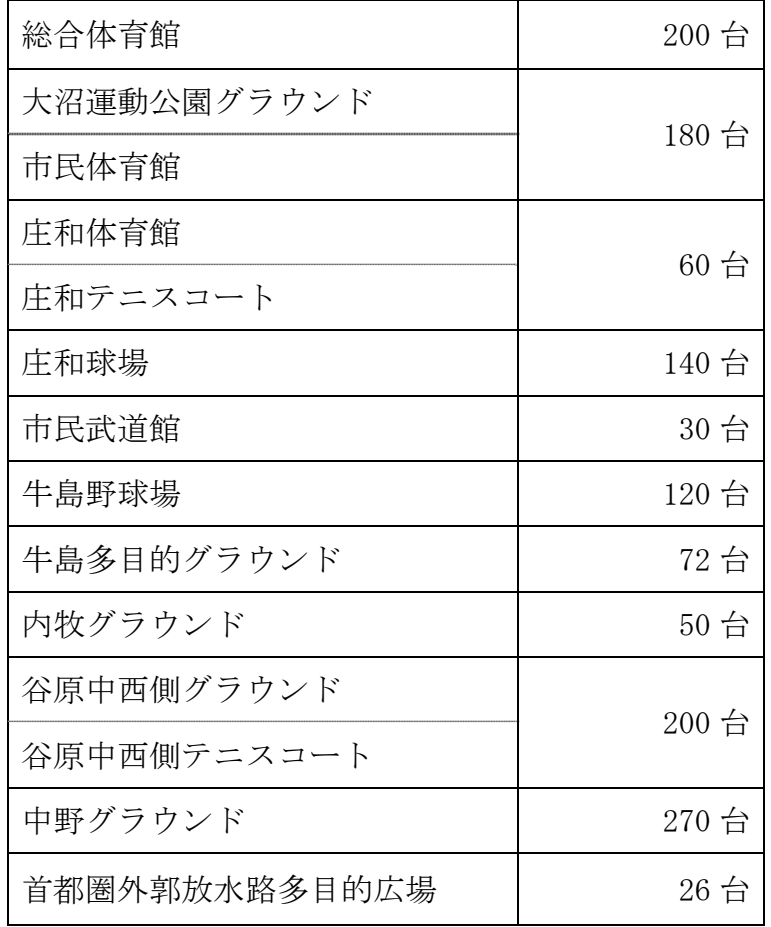

④注意事項

- 1、認定施設においても、施設窓口での本申請が必要となります。
- 2、予約システム(インターネット)による受付期間(利用日の30日前まで) 経過後でも、施設窓口にて空き施設の先着申込を受け付けます。
- 3、総合体育館の選手控室、指導者控室、大会議室、中会議室については、総合 体育館窓口での申込のみとなります。
- 4、総合体育館の照明料、冷暖房料や、野球場、テニスコートの夜間照明などの 付帯設備・備品については、施設窓口での申込のみとなります。
- 5、雨天等、施設の状態によっては使用できない場合があります。利用当日に、 各施設へご確認ください。

# (7) 市民活動グループ

# ①対象となる施設

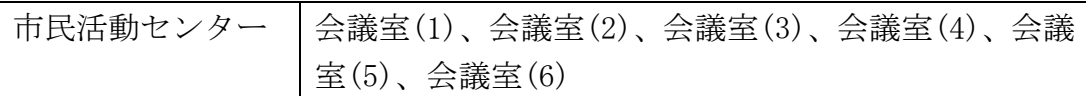

#### ②使用時間等

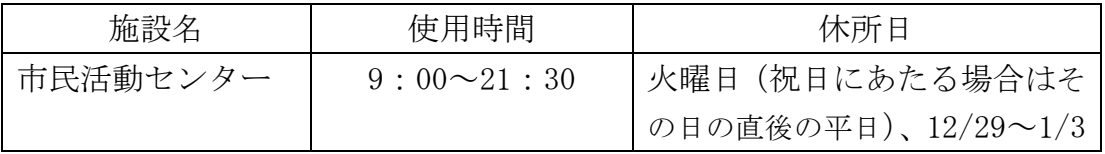

③駐車場 駐車場(有料)は数に限りがありますので、公共交通機関をご 利用ください。

#### ④注意事項

◎ 市民活動センターは、市民活動を支援するための活動拠点施設です。 施設を利用するためには、「市民活動センター登録」が必要です。登録要 件については、お問い合わせください。

(8) 男女共同参画推進グループ

# ①対象となる施設

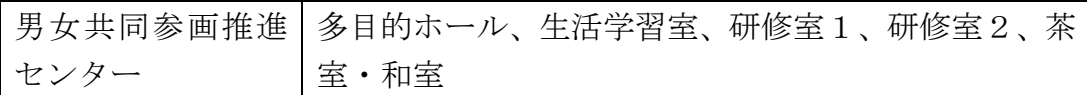

#### ②使用時間等

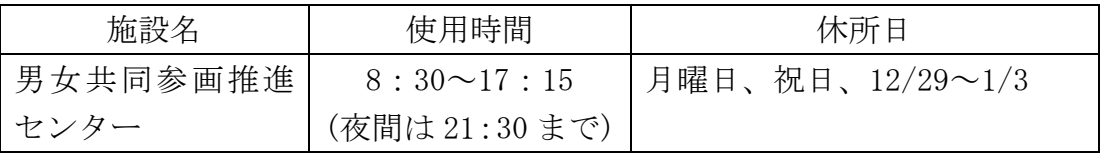

③駐車場 駐車場(無料)は数に限りがありますので、公共交通機関をご 利用ください。

#### ④注意事項

◎ 男女共同参画推進センターは、男女共同参画社会実現のための活動拠点 施設です。施設を利用するためには、「男女共同参画推進センター団体登 録」が必要です。登録要件については、お問い合わせください。

# 7 各施設の連絡先

# (1) 一般利用施設グループ

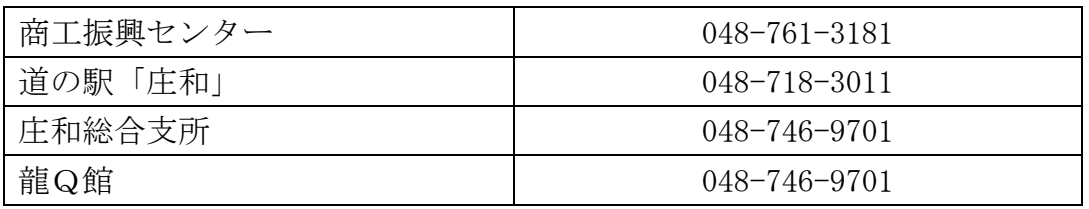

# (2) 勤労者施設グループ

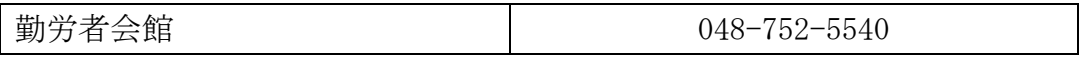

# (3) 公民館施設グループ

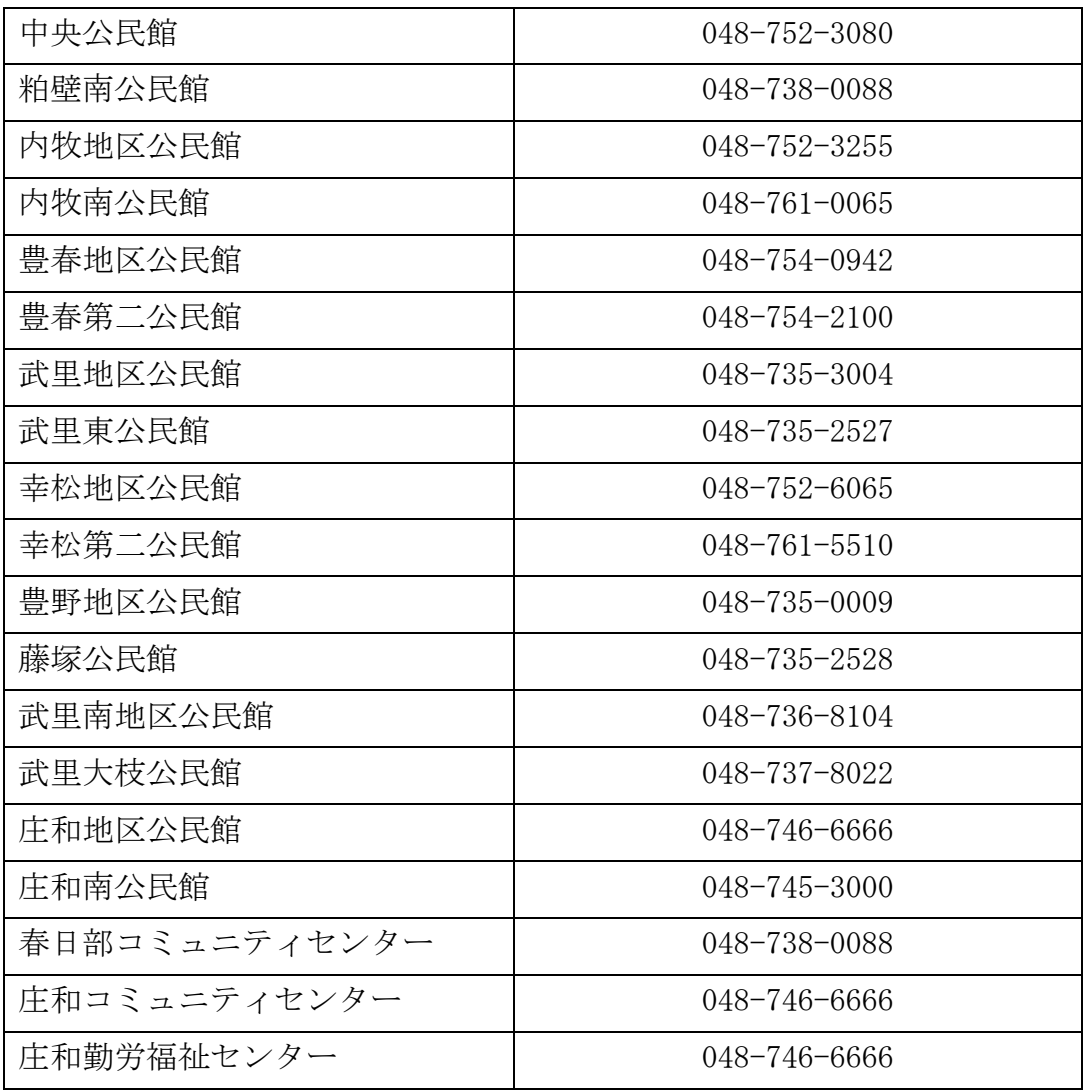

(4) 視聴覚施設グループ

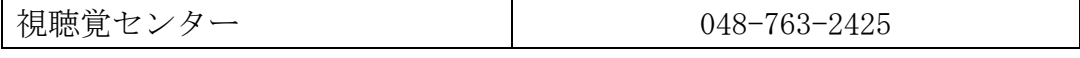

(5) 文化会館グループ

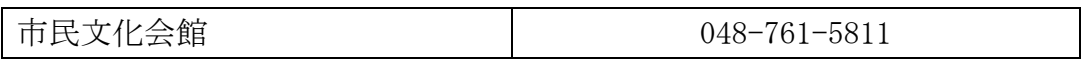

# (6) 体育施設グループ

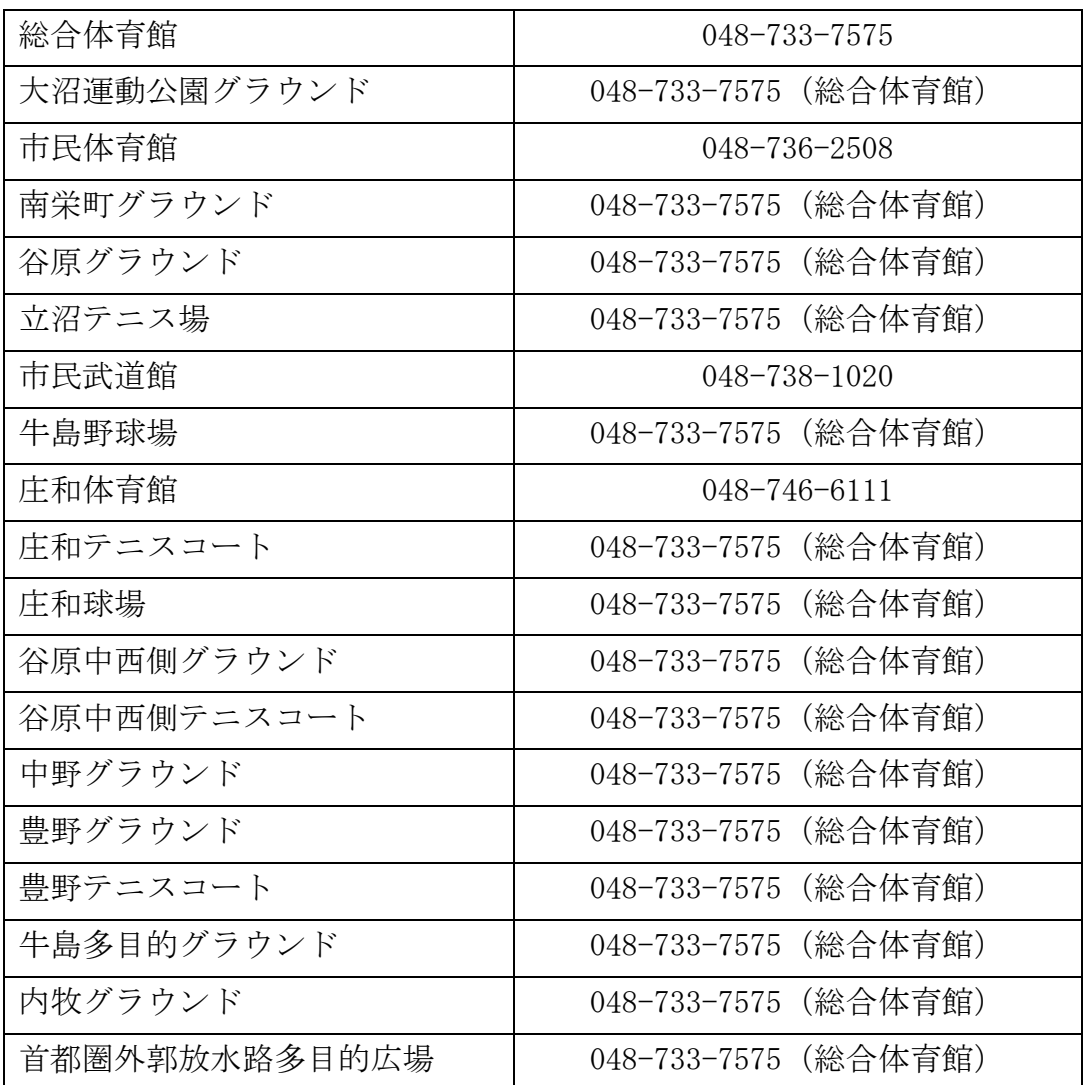

# (7) 市民活動グループ

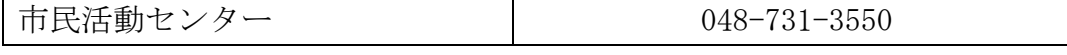

(8) 男女参画推進グループ

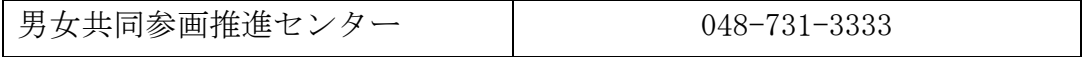

| お問い合わせの項目           | 担当課    | 電話番号               |
|---------------------|--------|--------------------|
| システムに関すること          | 情報システ  | $048 - 736 - 1111$ |
|                     | ム課     |                    |
| 商工振興センターの施設管理に関すること | 商工観光課  | 048-736-1111       |
| 道の駅「庄和」の施設管理に関すること  | 商工観光課  | $048 - 736 - 1111$ |
| 庄和総合支所の施設管理に関すること   | 支所総務課  | $048 - 746 - 1111$ |
| 龍Q館の施設管理に関すること      | 庄和教育支所 | $048 - 746 - 1111$ |
| バーベキュー施設の管理に関すること   | 公園緑地課  | 048-736-1111       |
| 勤労者会館の施設管理に関すること    | 商工観光課  | $048 - 736 - 1111$ |
| 公民館の施設管理に関すること      | 中央公民館  | 048-752-3080       |
| コミュニティセンターの施設管理に関する | 市民参加推  | $048 - 736 - 1111$ |
| こと                  | 進課     |                    |
| 庄和勤労福祉センターの施設管理に関する | 商工観光課  | 048-736-1111       |
| こと                  |        |                    |
| 視聴覚センターの施設管理に関すること  | 社会教育課  | 048-763-2445       |
| 市民文化会館の施設管理に関すること   | 学校総務課  | $048 - 761 - 5811$ |
| 体育施設、認定施設、首都圏外郭放水路多 | スポーツ推  | $048 - 763 - 2446$ |
| 目的広場の管理に関すること       | 進課     |                    |
| 市民活動センターの施設管理に関すること | 市民参加推  | $048 - 736 - 1111$ |
|                     | 進課     |                    |
| 男女共同参画推進センターの施設管理に関 | 市民参加推  | $048 - 736 - 1111$ |
| すること                | 進課     |                    |

(9) お問い合わせ先(施設管理担当課など)

春日部市総合政策部情報システム課

 〒344-8577 春日部市中央6-2 電話番号 048-736-1111(内線2464) ファックス 048-734-2593 電子メール j-sys@city.kasukabe.lg.jp